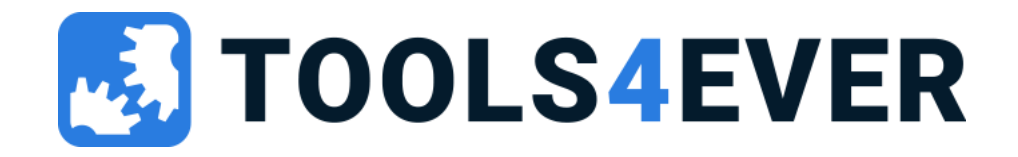

# HelloID Training

Service Automation – March 2023

## Agenda

- Introduction
- Day 1
	- Setup HelloID portal + agent
	- Self Service products
	- Dynamic Forms
	- Data sources basics
	- Delegated Forms basics
- Day 2
	- Delegated Forms advanced
	- Data Sources advanced
	- Powershell tasks
	- HelloID API's

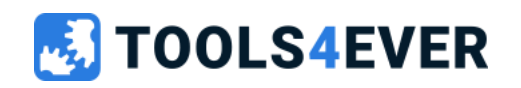

# Introduction

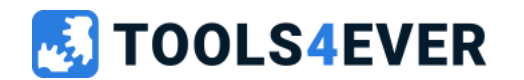

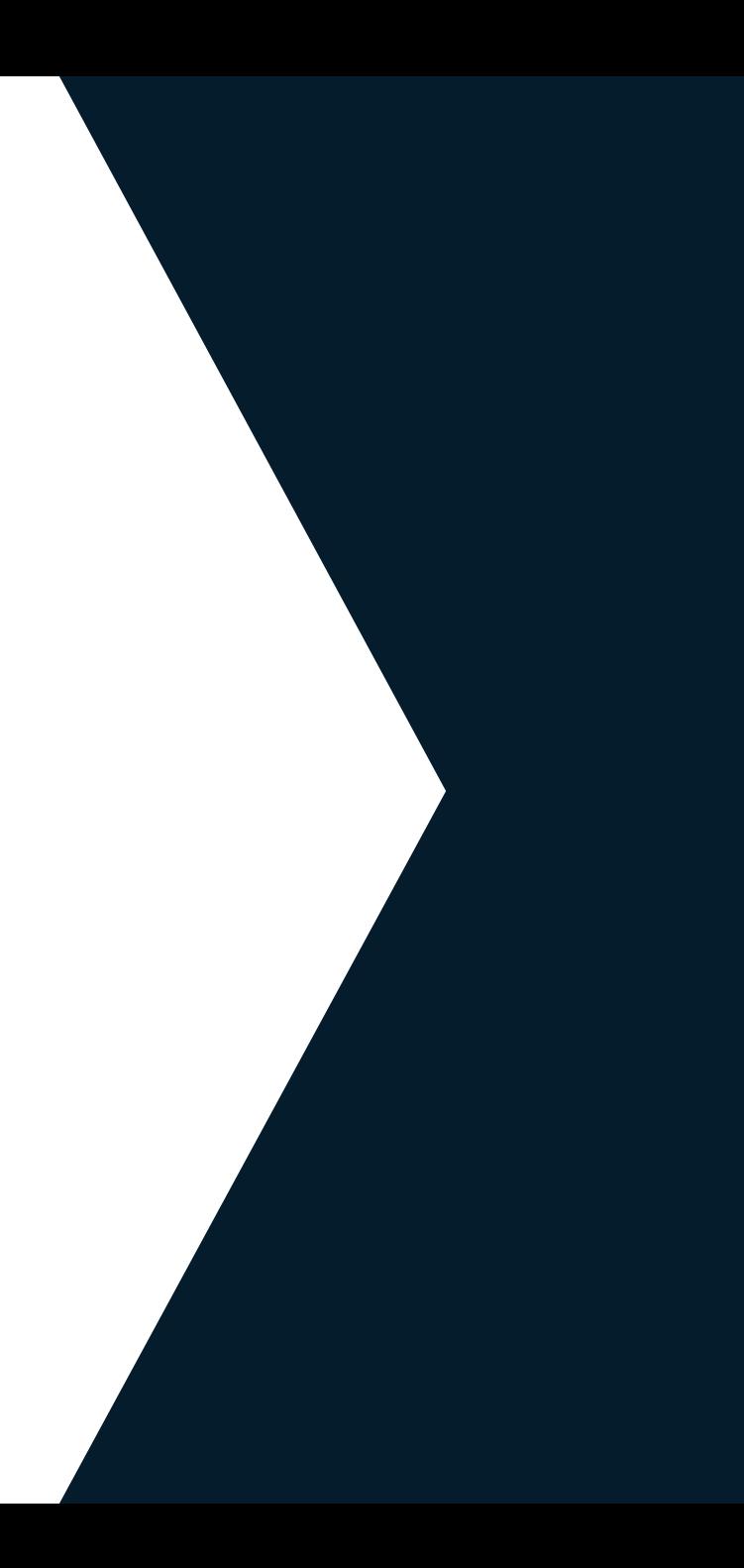

### Tools4ever

- Dutch origin
- Identity Management
- 7 sites worldwide
- 700 customers in NL
- 5000 customers worldwide
- 140 employees

#### **OOLS4EVER**

### HelloID Trainers

• Michiel van der Veeken

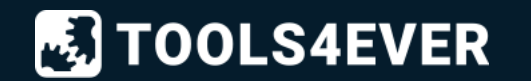

### Audience

- Tools4ever partners
- Tools4ever customers

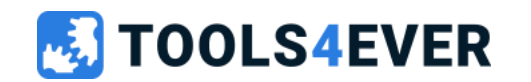

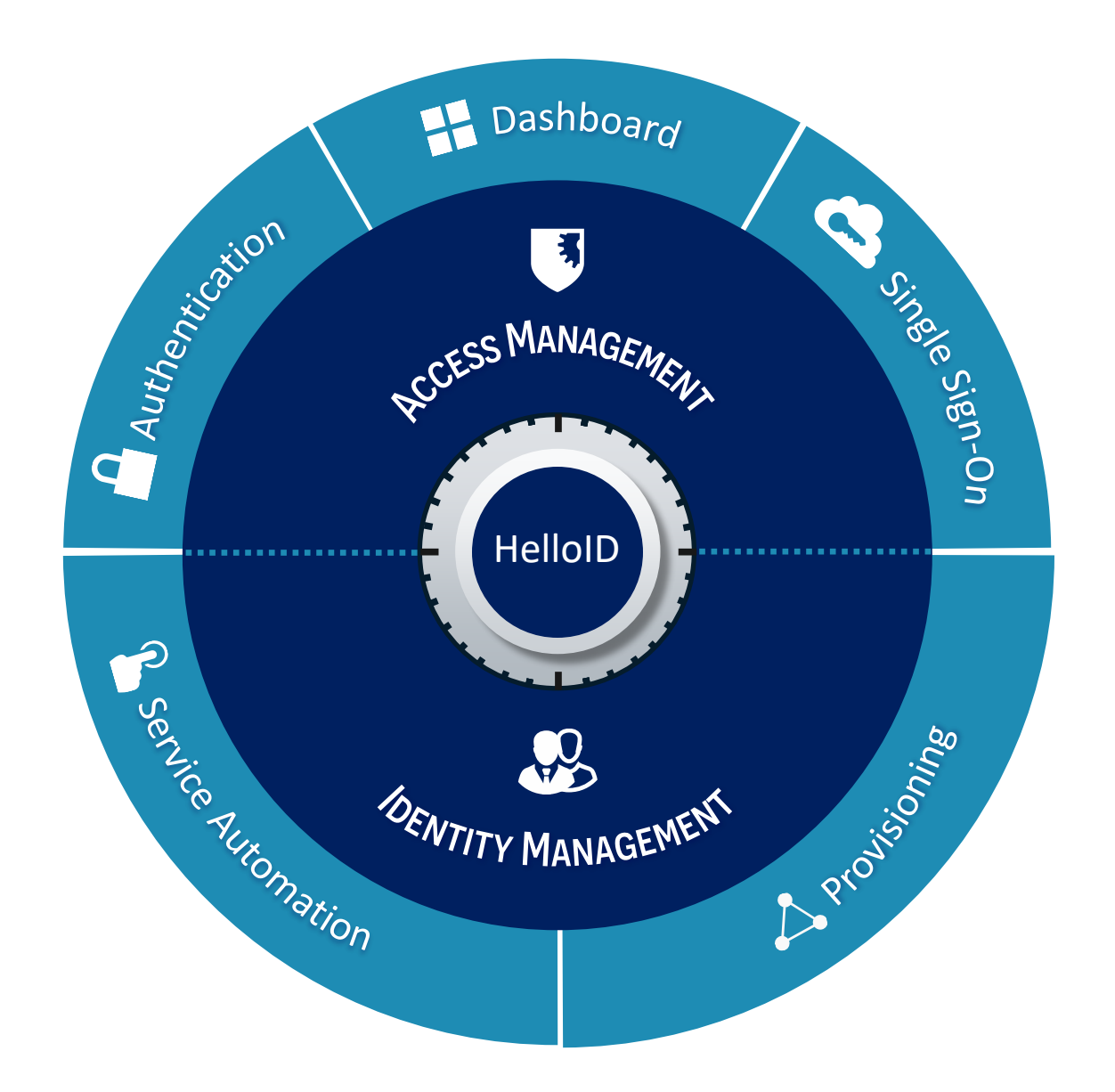

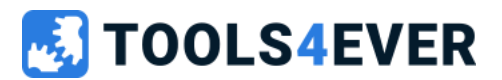

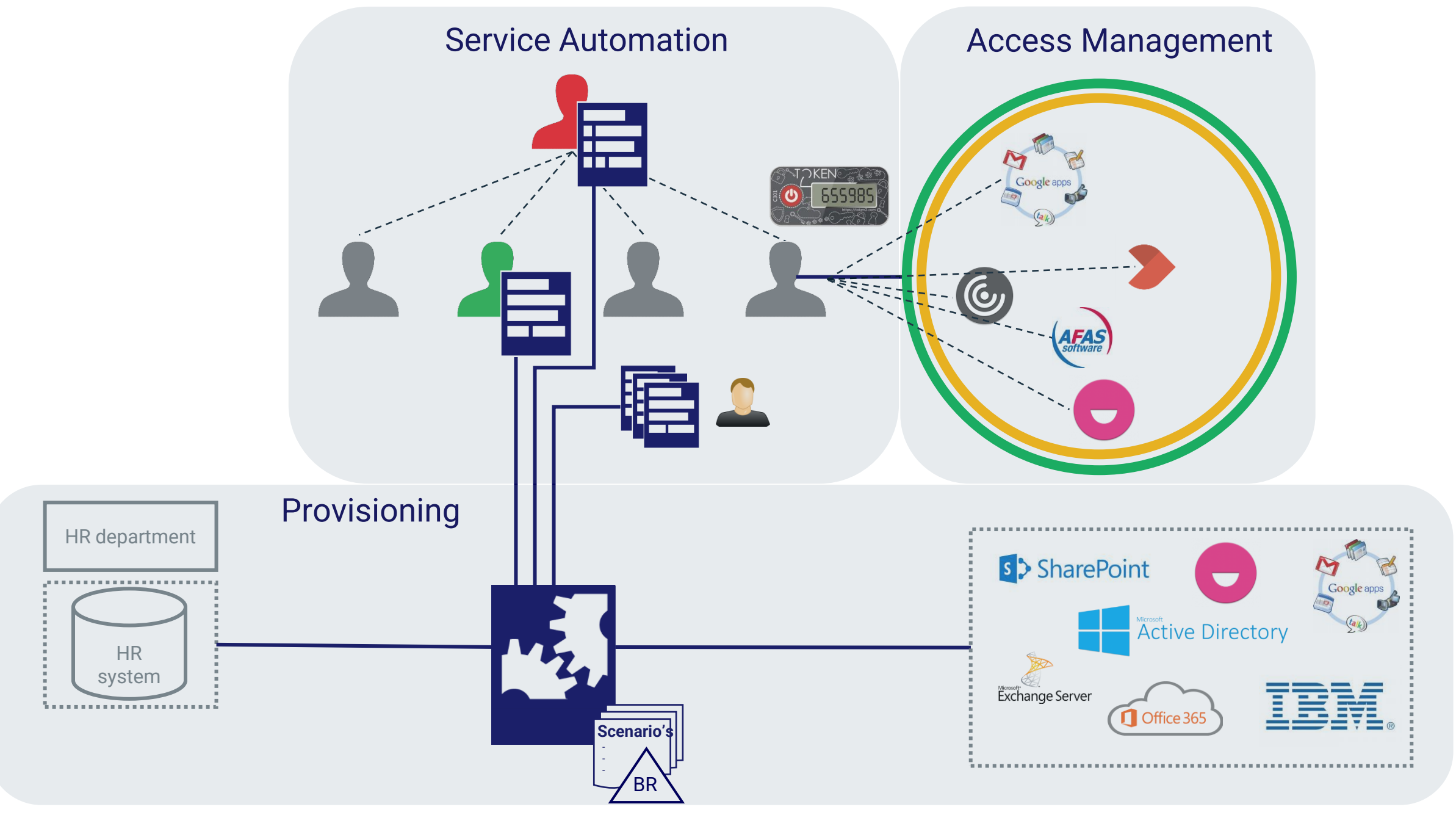

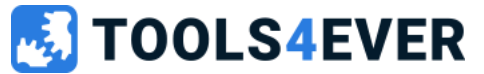

# Service Automation

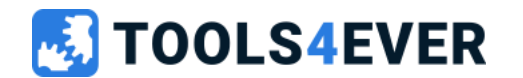

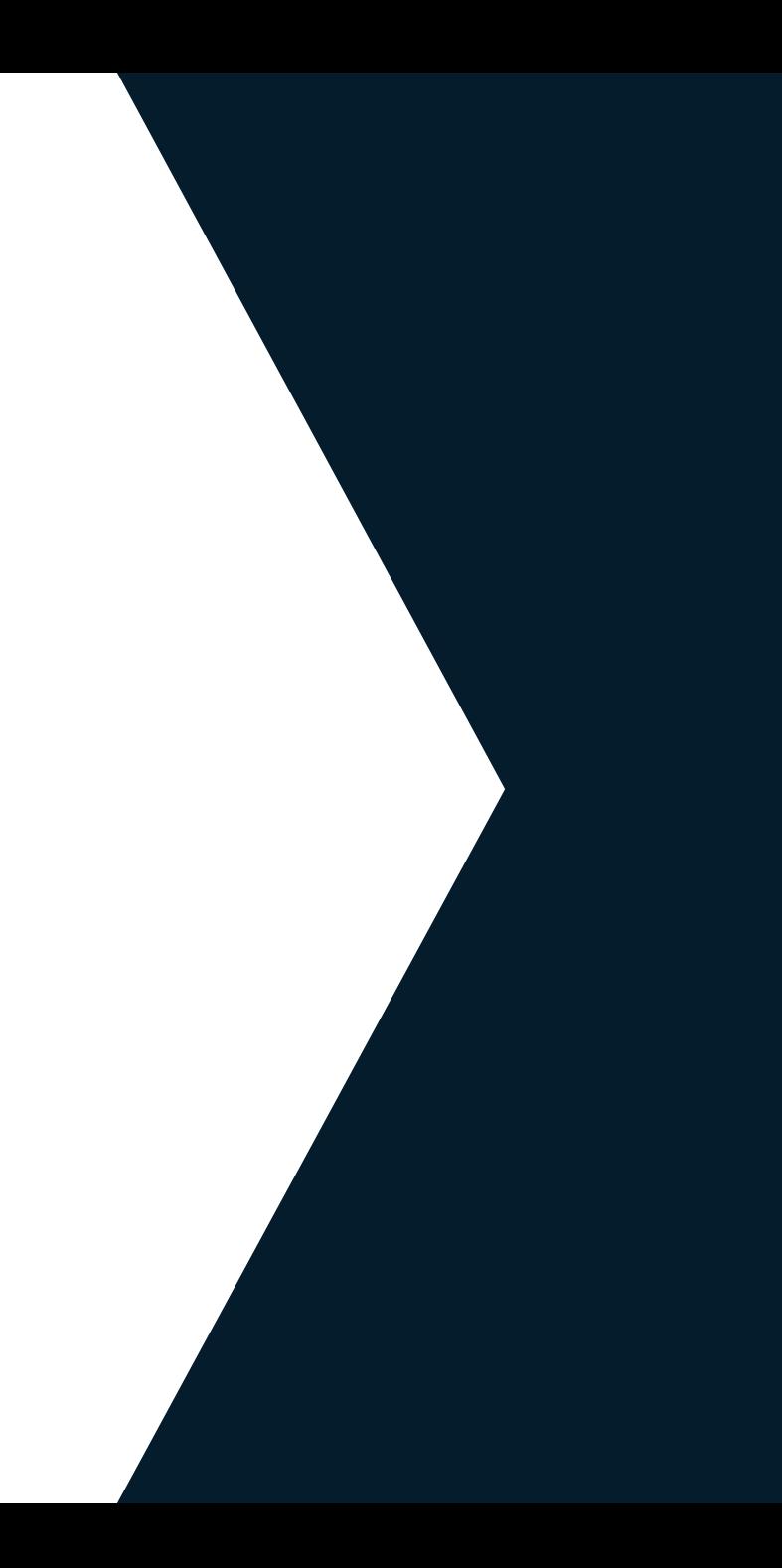

#### Without Service Automation

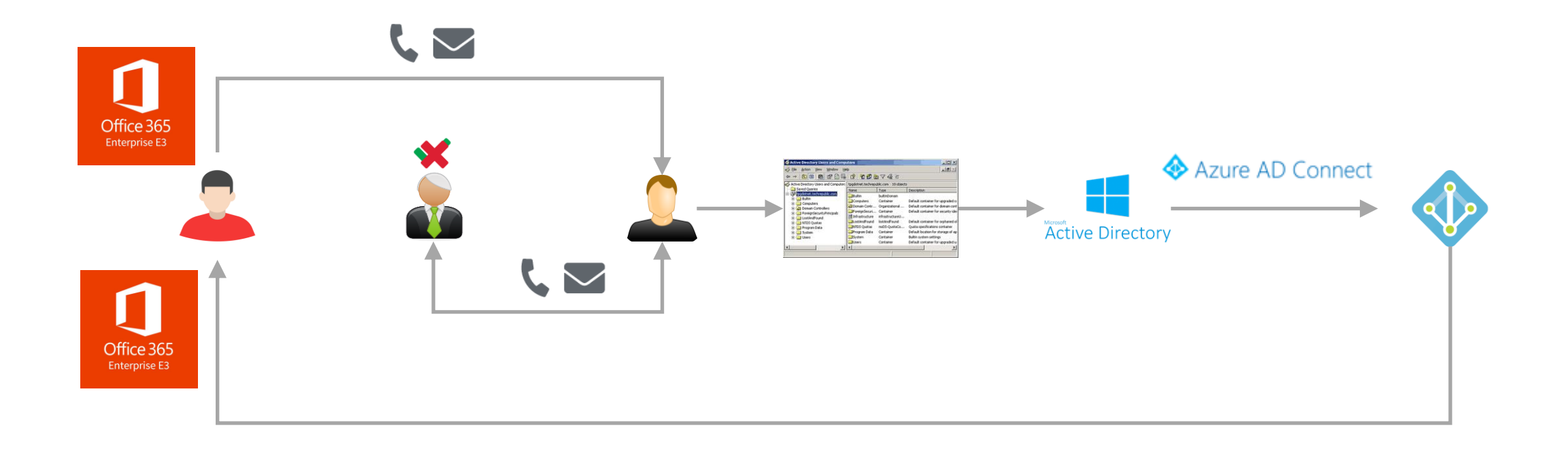

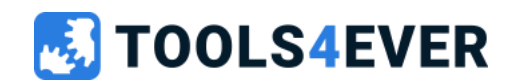

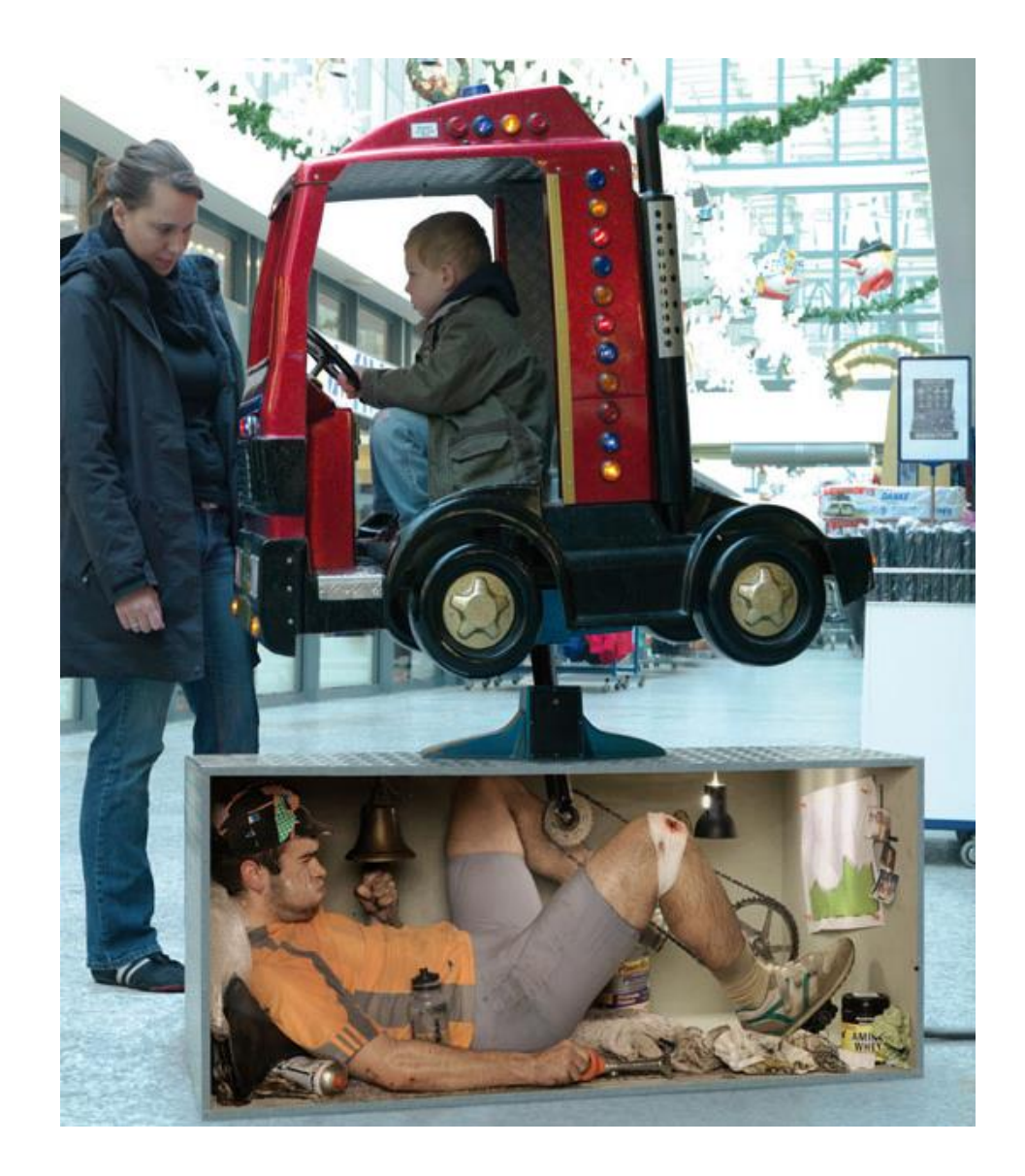

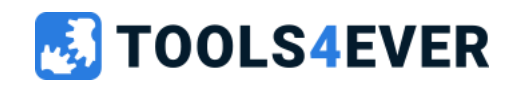

#### With Service Automation

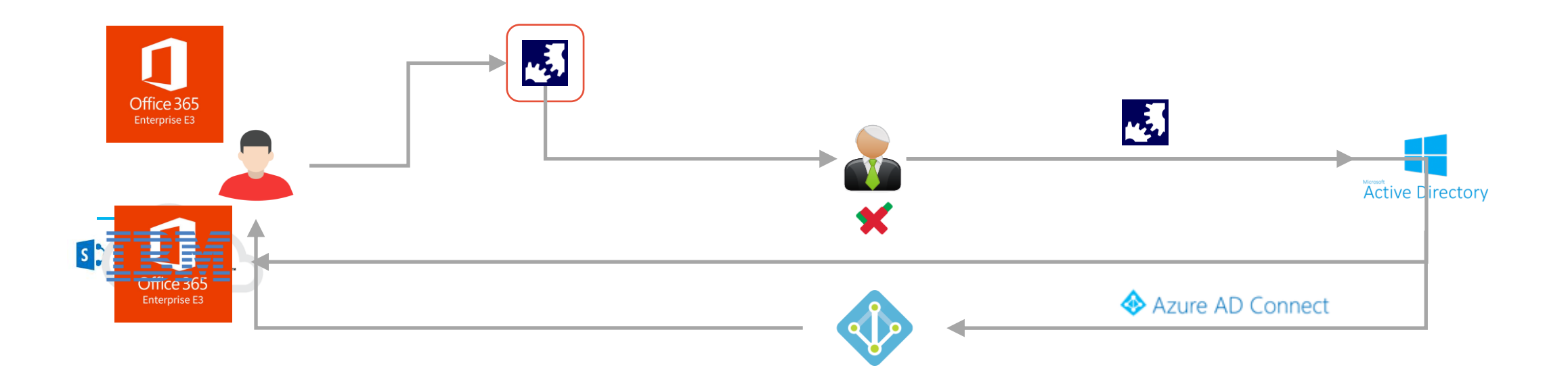

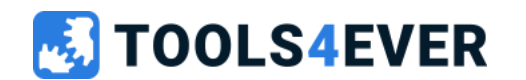

### Service Automation "modules"

- Self Service requests
- Helpdesk delegation
- Scheduled automation tasks
- (Scheduled) Reports

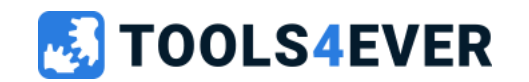

# Service Automation

Training day 1

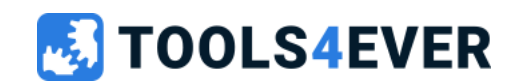

### Training content day 1

- Setup HelloID portal + agent
- Self Service products
- Dynamic Forms
- Data sources
- Delegated Forms basics

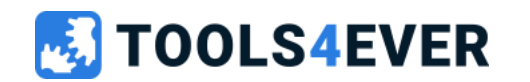

### How to setup HelloID

- HelloID Portal
- HelloID Agent
	- Agent Pool
	- Directory Configuration
- HelloID Roles
	- Employee
	- Manager
	- Servicedesk
	- Administrator
	- Consultant

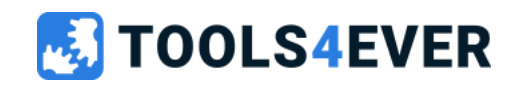

# HelloID Agent

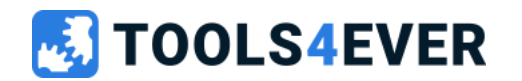

### HelloID Agent

- Directory Agent
- Provisioning Agent (on-prem and cloud)
- Service Automation agent (on-prem and cloud)

#### Directory Agent

- On-premise software
- Used for
	- AD authentication

**OLS4EVER** 

- AD user and group synchronization including mapping
- Task execution (Scheduled and Products)
- Polling mechanism for task execution

#### Service Automation Agent

- On-premise **and cloud** software
- Used for
	- PowerShell data sources
	- Delegated Form task
- Websockets for faster response

# Lab 1

Installing and configuring the HelloID Agent

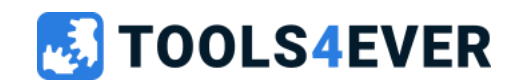

### Before we start… make sure your Active Directory contains the following (or use the provided PowerShell script)

#### OU structure

- HelloID Training
	- Users
	- Disabled users
	- Groups

AD user accounts

- 4 employee accounts
	- Configure department and title attributes
- 2 managers accounts
	- Configure department and title attributes
	- Configure manager attribute for user

AD Groups

- 4 AD groups for demo purpose
- Add groups to AD users (random)

#### **OOLS4EVER**

# Lab 1 30 minutes Installing and configuring the HelloID Agent

Installing and configuring Active Directory Agent including sync of users and groups.

- Install the Active Directory Agent
- Create Active Directory configuration
	- Synchronize all user accounts from the OU "HelloID Training"
	- Synchronize all groups (because of group nesting)
	- Activate Authentication

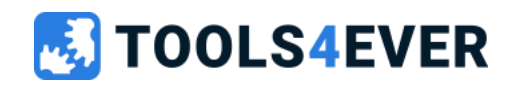

# Lab 2

Configure HelloID roles

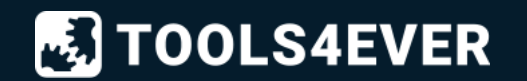

# Lab 2 15 minutes Configure HelloID roles

#### **Description**

- Assign default Self Service role to all employees group
- Assign default Manager role to managers group
- Create "Servicedesk" role
	- Enable "Servicedesk  $\rightarrow$  overview" right
	- Assign role to Servicedesk group
- Create "Super Admin" role
	- Enable all available rights
	- Assign role to administrator user

#### **Testing**

- Log in as employee. Do you see:
	- Applications
	- Service Automation  $\rightarrow$  Self Service Products
- Log in as manager. Do you see:
	- Applications
	- Service Automation  $\rightarrow$  Self Service Products
	- Management  $\rightarrow$  Managed users
	- Management  $\rightarrow$  Managed products
- Log in as servicedesk. Do you see:
	- Servicedesk?

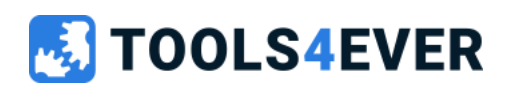

# Self Service products

*Requestable "items" of any kind*

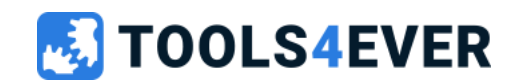

## End-user perspective

- Employee
	- Request / return product
	- View product request history
- Manager
	- Request / return product for managed employees
	- Inbox for approval actions
		- Approval actions are delegable
- Product owner
	- Request / return products owned by yourself
	- Inbox for approval actions
		- Approval actions are delegable

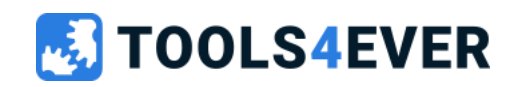

### Admin perspective

HelloID admin portal

- Setup and configure HelloID
- Setup and configure Products, Workflows, Forms, Tasks, Scripts, etc…
- Request history
- Request Administration
- Override approval

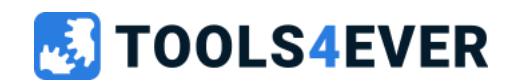

### How to setup a self service product

- Categories
- Approval Workflow
- Product scoping
- Product actions
- Dynamic Form (optional)

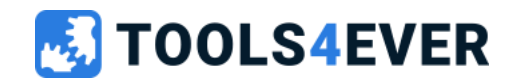

# Lab 3

Creating an "instant approved" self service product

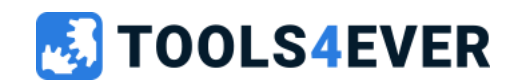

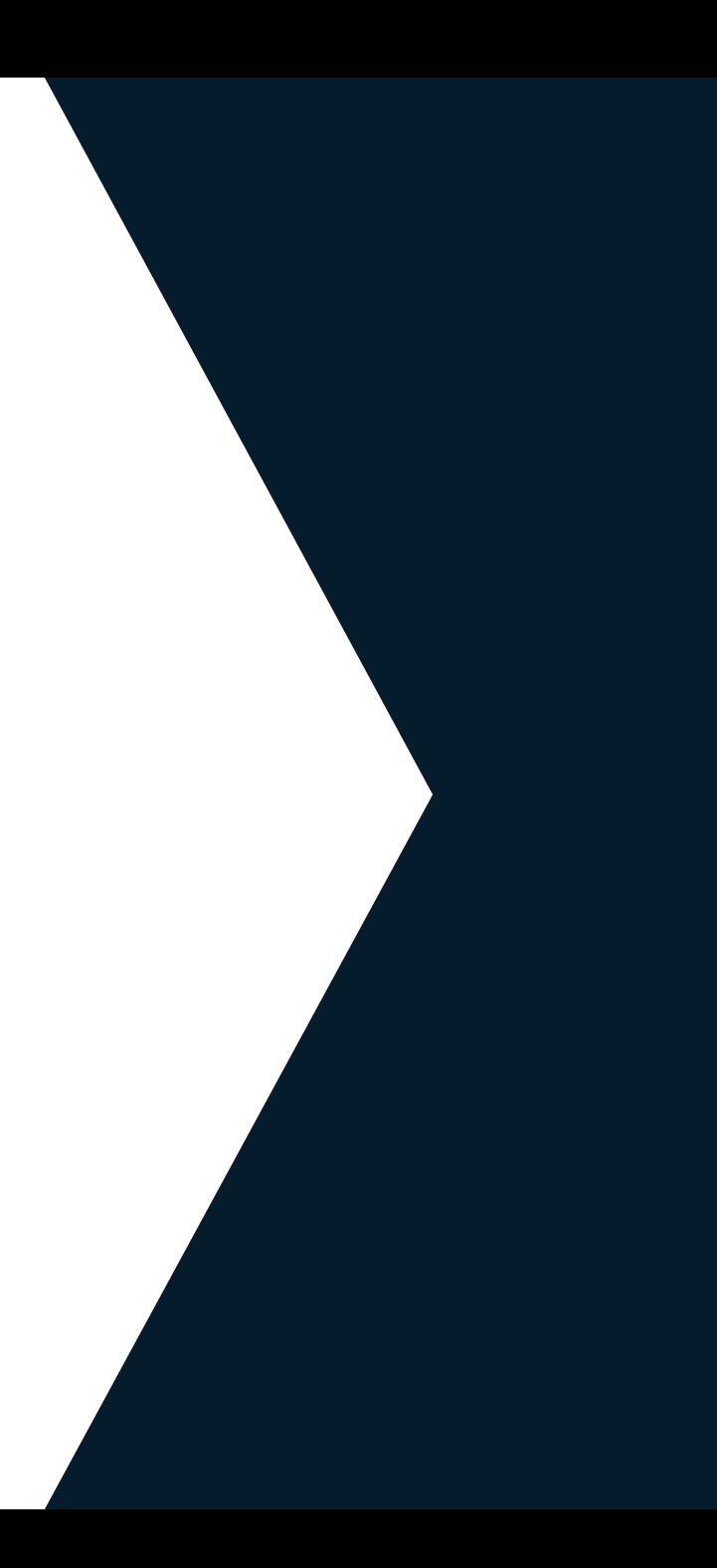

# Lab 3 20 minutes Creating an "instant approved" self service product

#### **Description**

- Create a new instant approved workflow
- Create a new category
- Create a new product and configure
	- Instant approved workflow
	- Icon
	- Access group for scoping
	- Allow multiple requests

#### **Testing**

- Log in as employee and request the product
	- Check your "My products" page
- Log in as manager and request the product for a the same user
	- Try again for a different user
- Log in as administrator and check
	- Self service administration
	- Request history
	- No need to add actions / taks to the product
	- No need to add a Dynamic form to the product

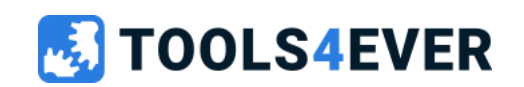

# Lab 4

Creating a "multi-step approval" self service product

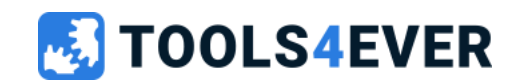

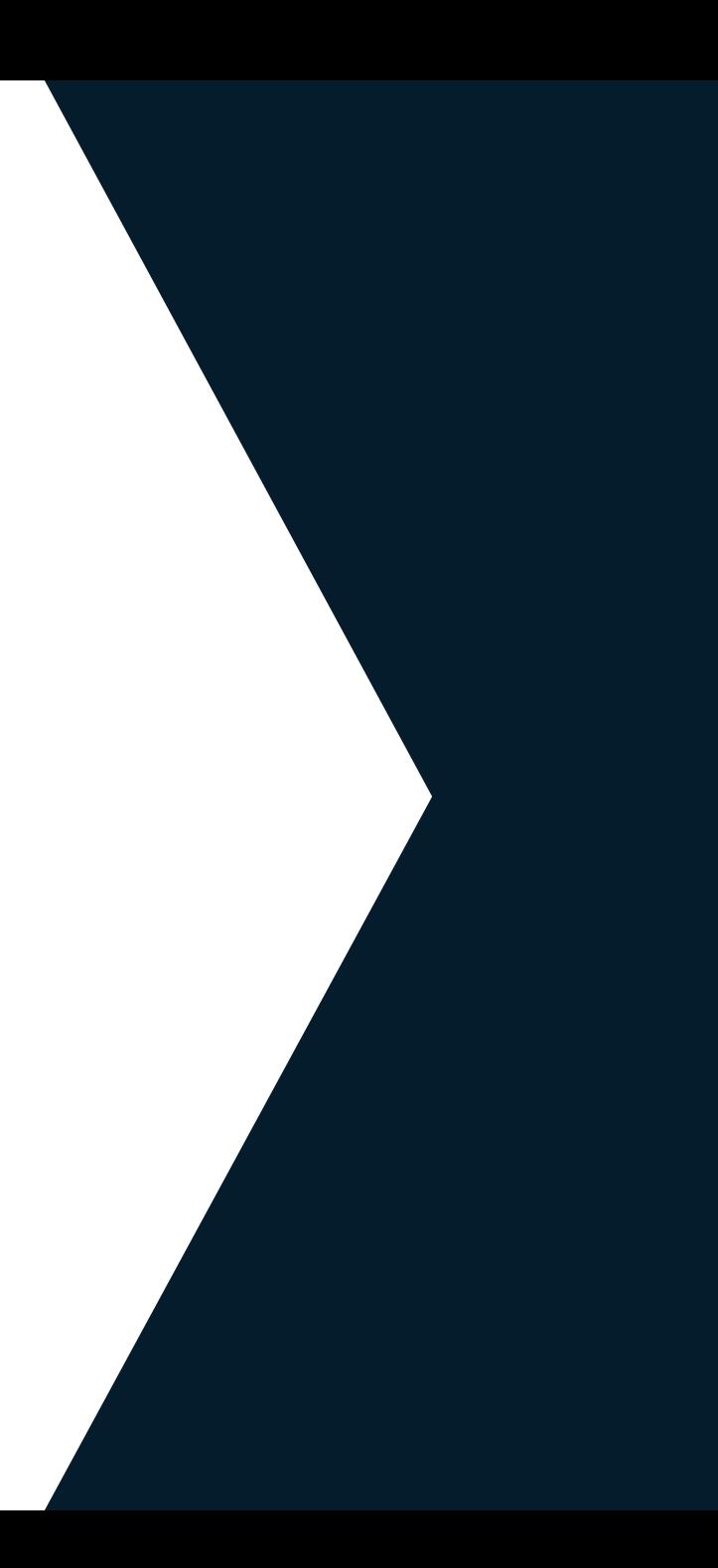

# $\overline{\mathsf{Lab}}$  4a 20 minutes Creating a "multi-step approval" self service product

#### **Description**

- Create a new multi-step approval workflow with the following approvers sequence
	- Requester's manager
	- Resource owner
- Create a new product and configure
	- Multi-step approval workflow
	- Resource owner group
	- Icon
	- Access group for scoping
	- Allow multiple requests

#### **Testing**

- Log in as employee and request the product
	- Log in as manager and approve request
	- Log in as one of the resource owners and approve the request
- Log in as administrator and check
	- Self service administration
	- Request history

- No need to add actions / taks to the product
- No need to add a Dynamic form to the product

#### **LS4EVER**

# Lab 4b 15 minutes Approval by email

#### **Description**

- Add your personal email address to an existing AD user account
- Run Active Directoy synchronization
- Enable email notifications for your workflow

**LS4EVER** 

#### **Testing**

- Make a product request
- Approve or deny the request directly by email

- No need to add actions / taks to the product
- No need to add a Dynamic form to the product

# Dynamic Forms

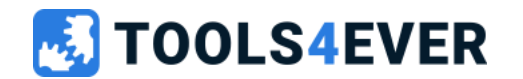

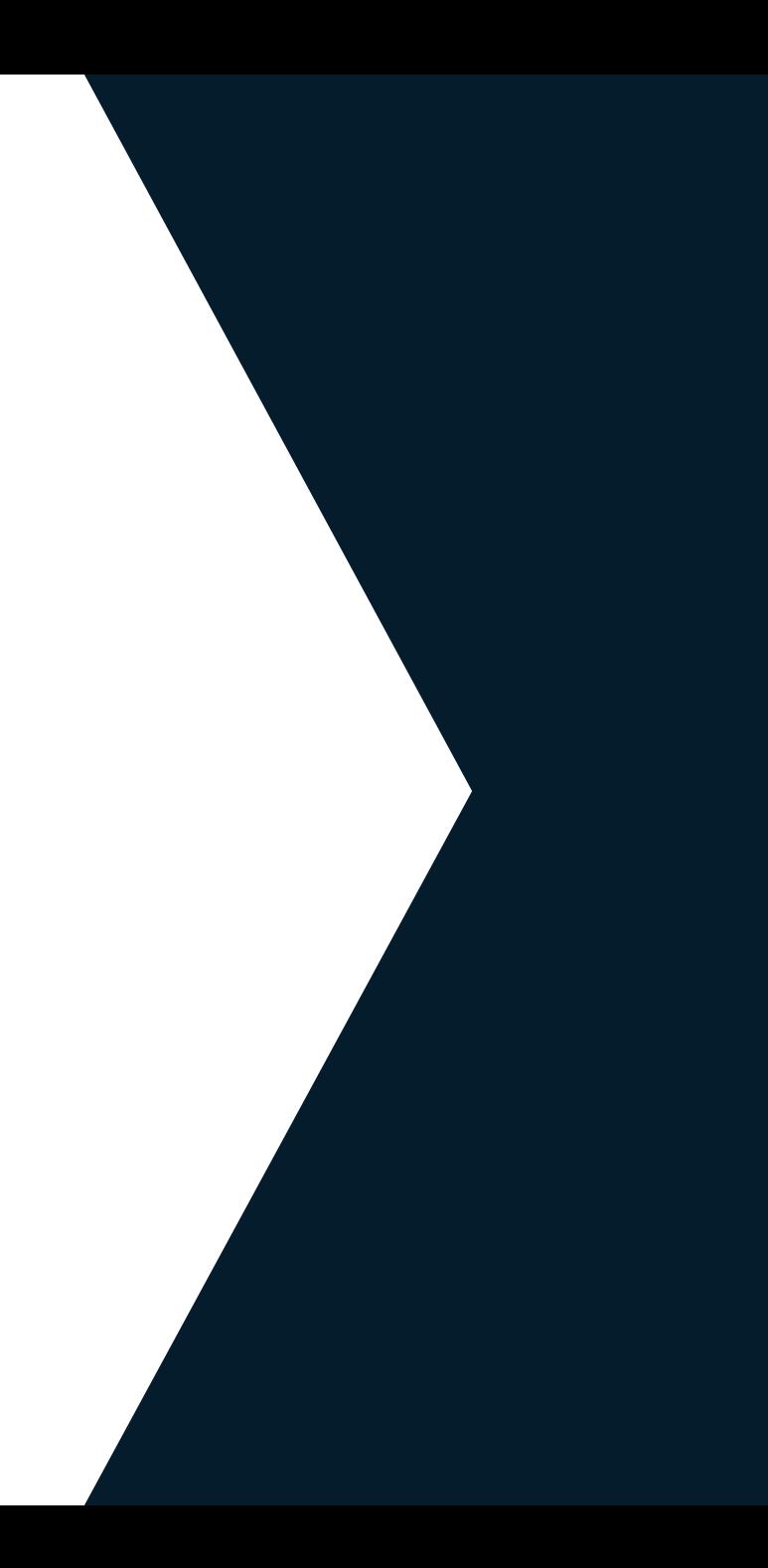

### Dynamic Forms basics

- Flexible form structure
- Single or multi page setup
- More than 18 form elements
- Row element (side by side)
- Data sources for enriched data
- Dynamic summary page

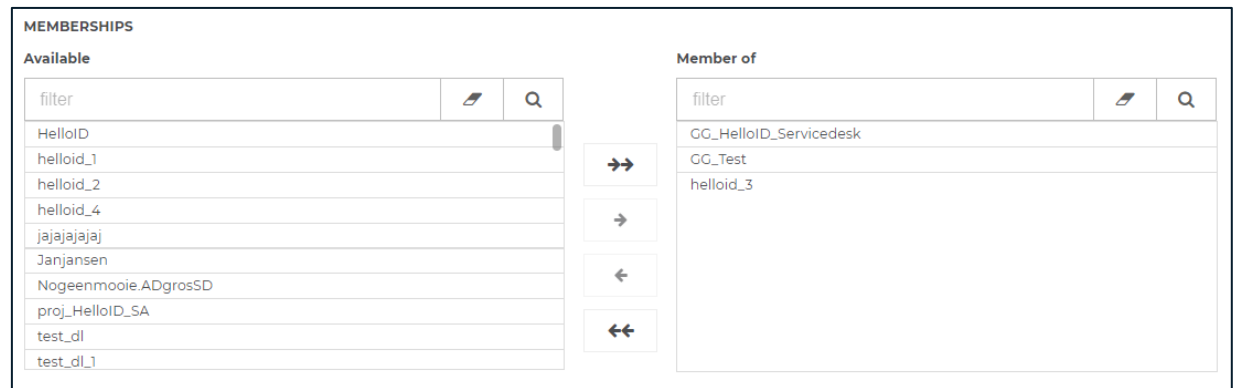

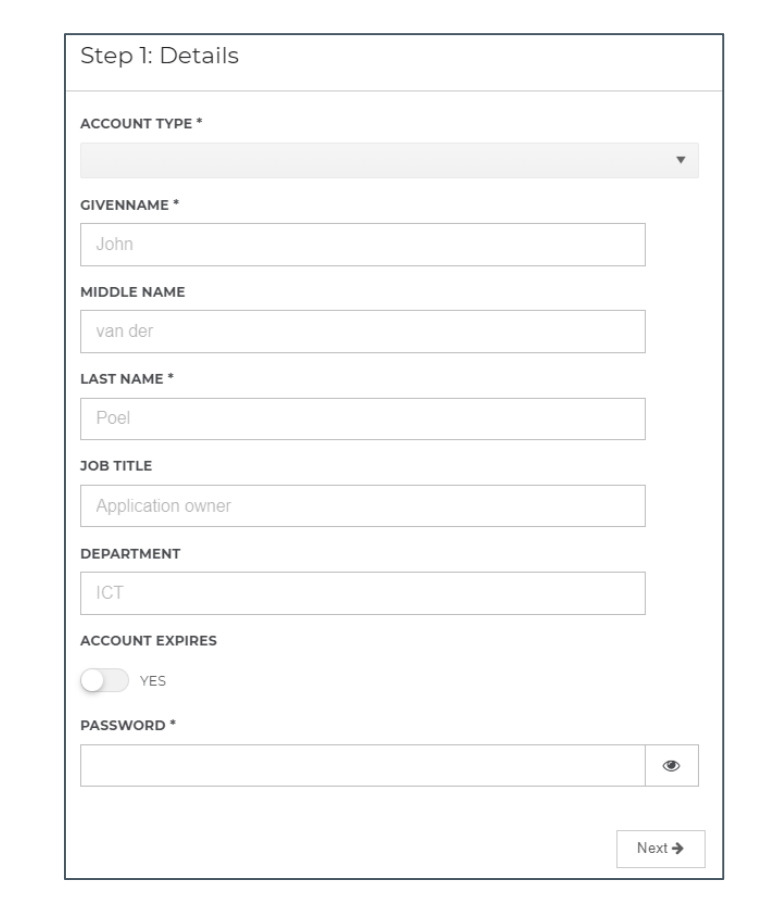

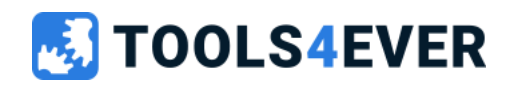

# Lab 5

Create a new dynamic form "Create AD user"

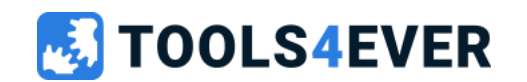

# Lab 5 30 minutes Create a new Dynamic Form "Create AD user"

### **Description**

Create a new Dynamic form containing

- Text input for
	- Displayname, givenname and lastname
	- Username
	- Department and jobtitle
- Dropdown for AD location new account
	- Use static values within this form element, no data source ("live data")
- Expire date configuration
	- Switch/toggle to enable expire date configuration
	- Date input connected to switch for conditional visibility
- Password field Sample and The Graphical interface only

**LS4EVER** 

• No data source, actions or tasks required… yet
### Lab 5 Example

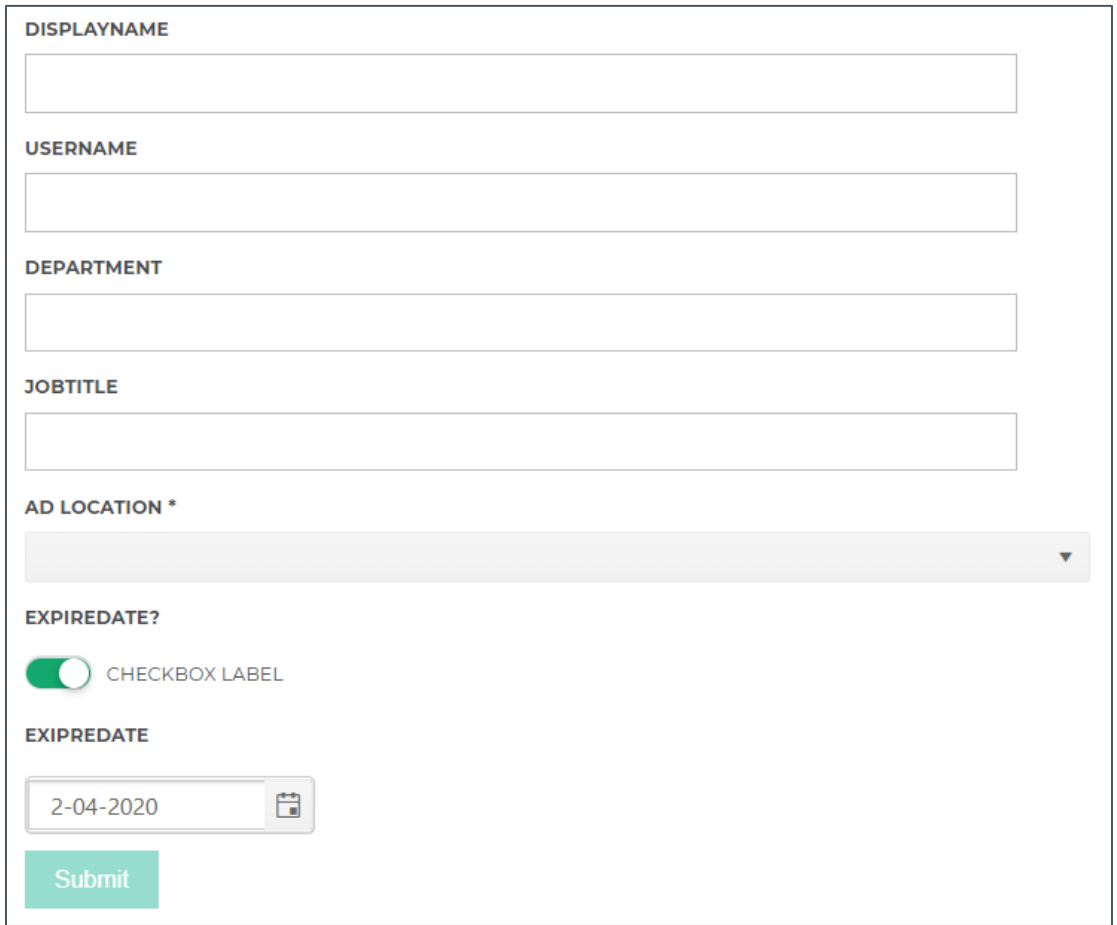

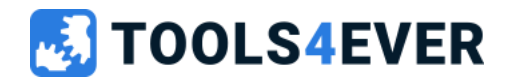

# Data Sources

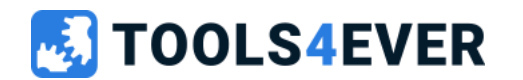

### Data Sources

- Enriched data for Dynamic Forms
- Three types
	- Static data source
	- Task data source (old infrastructure)
	- PowerShell data source
- Input variables (task- and PowerShell data source)
- Model definition

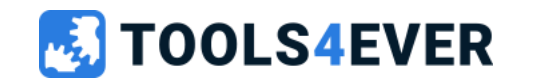

# Lab 6

Create a static data source

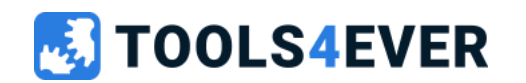

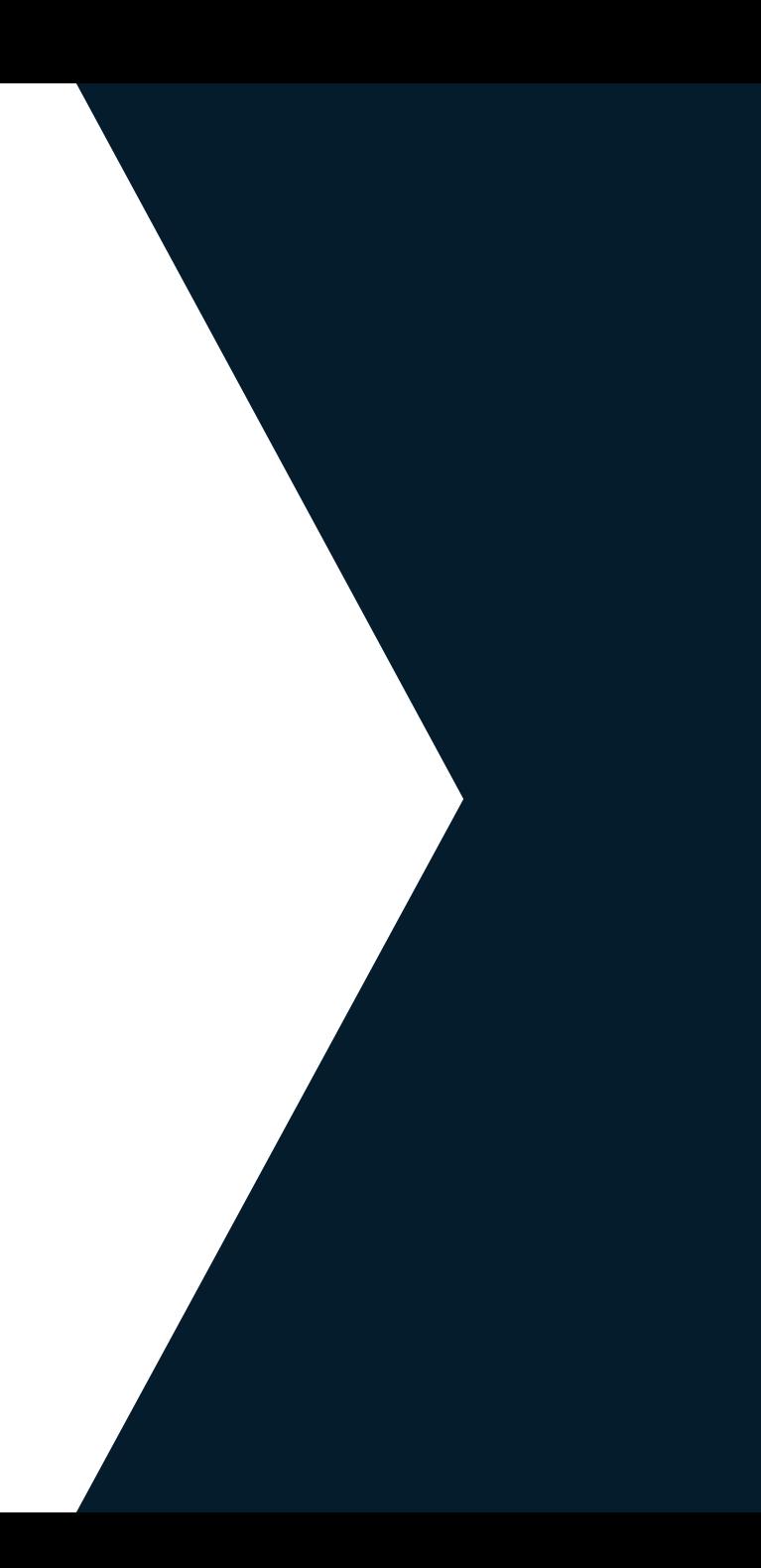

# Lab 6a 15 minutes Create a static data source

#### **Description**

- Open your Dynamic Form and edit the "AD OU location selector" Form element
- Alter the configuration and add a static data source
- Containing attributes "path" and "name"
	- Path  $=$  distinguished name of AD OU
	- Name = friendly name to display in form
- Update static data source with data for "Enabled Users" and "Disabled User" information from your Active Directory

**EVER** 

#### **Testing**

• Open (editor modus) the Dynamic Form and check the updated form element contains the static data source data

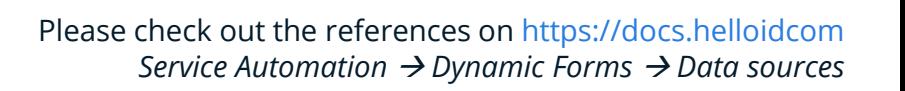

### Lab 6a Example

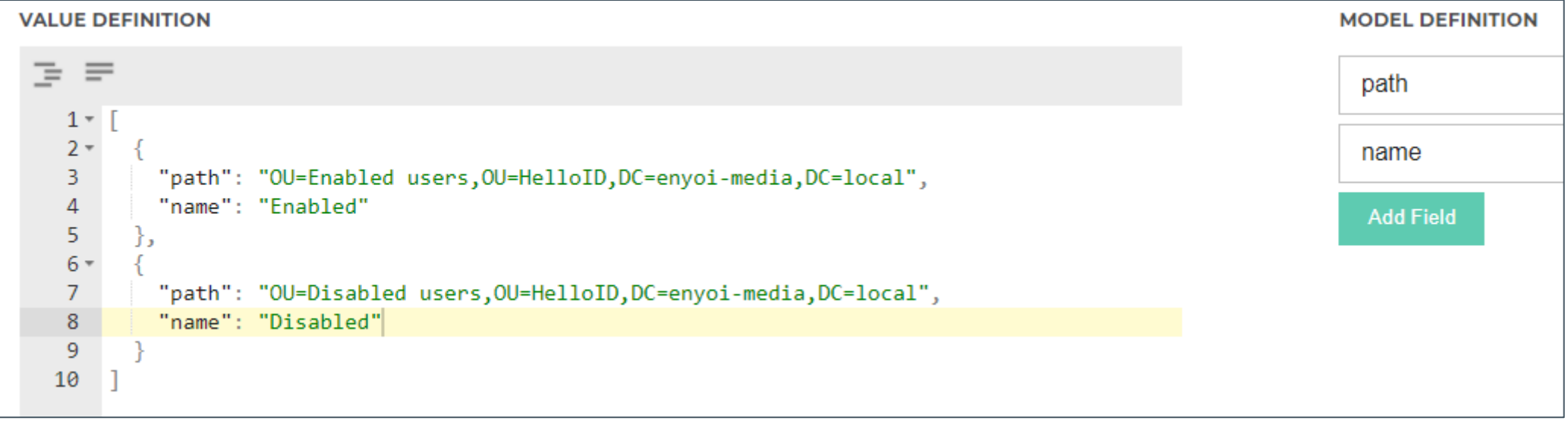

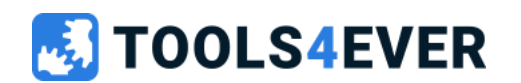

# Lab 6b 15 minutes Use data source default selection

#### **Description**

- Add a new column to the existing data source named "selected"
- Enter the numeric value 0 or 1 in your static data source value definition
	- Use value 1 for the default selected row
	- All other rows have value 0
	- **No quotes** around the 1 or 0
- Configure default selection in corresponding Form element

#### **Testing**

• Open (editor modus) the Dynamic Form and check the connected form element and it's default value

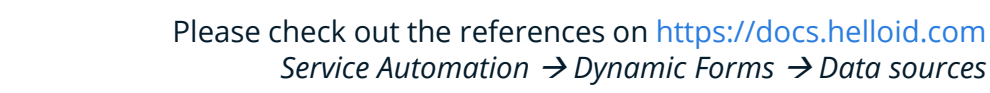

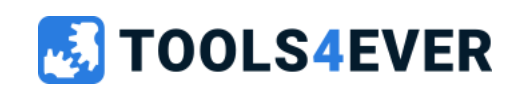

# Delegated Forms

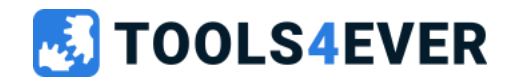

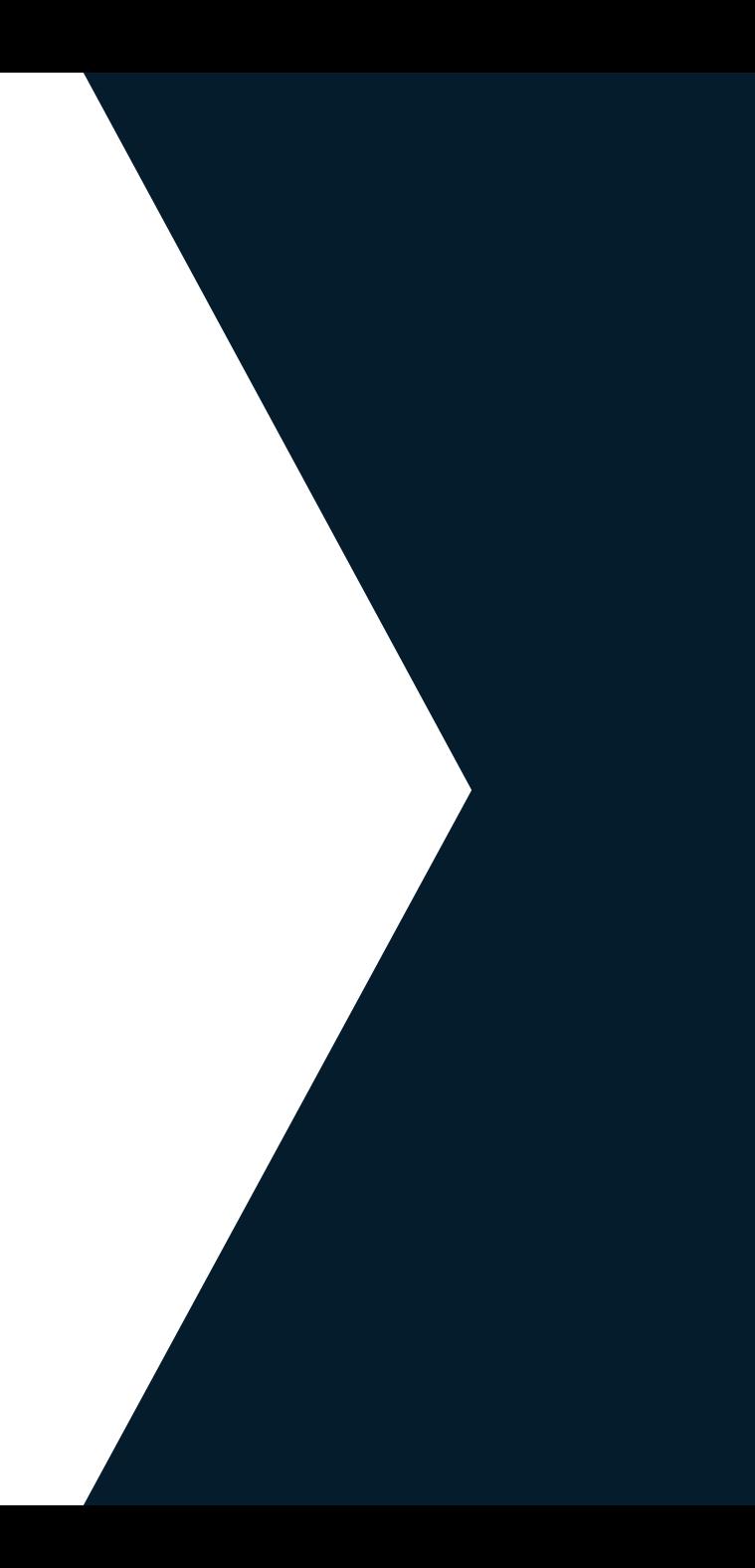

## Delegated Forms

- Helpdesk delegation
- Categories
- No approval workflows
- Enriched data via dynamic forms
- Stateless "fire and forget"

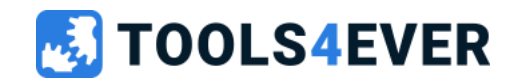

## Comparison

### **Self Service product**

- Self Service request
	- employee, manager, owner(s)
- Approval workflow
	- single- or multistep
- Additional request data
	- dynamic form
- Product status and actions
	- Approved, returned, etc

### **Delegated Form**

- Helpdesk delegation
	- helpdesk or servicedesk
- Instant actions
	- no approval
- Enriched data
	- dynamic form
- "fire and forget"
	- only task history

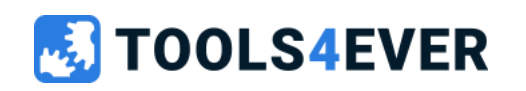

# Lab 7

Create a Delegated Form "Create AD User"

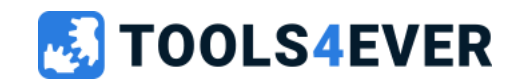

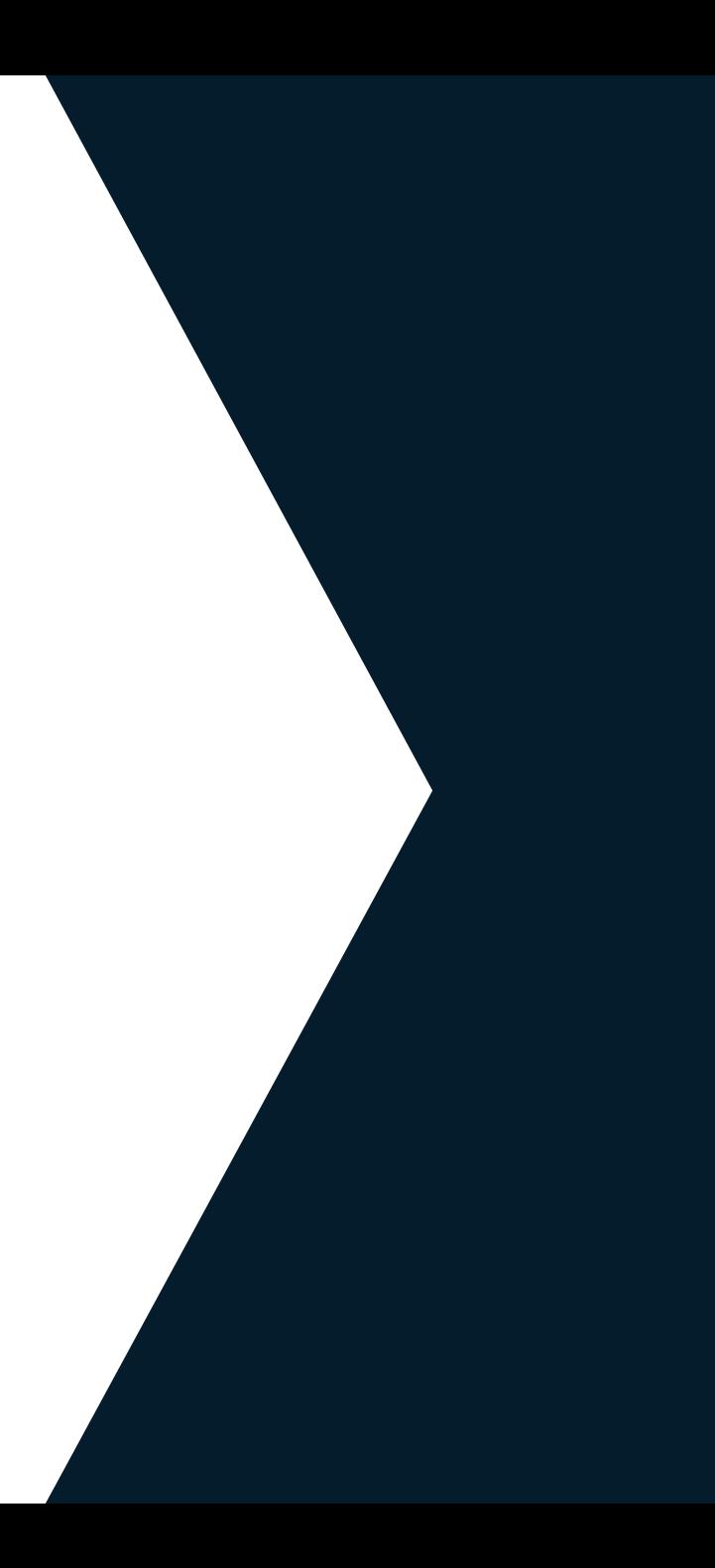

# Lab 7 15 minutes Create a Delegated Form "Create AD User"

#### **Description**

Create a new Delegated Form "Create AD User"

- Use existing Dynamic Form "Create AD User"
- Update the icon
- Configure Access Group

#### **Testing**

• Log in as Servicedesk employee, open the Delegated Form and test the Form UI

• No actions or tasks required

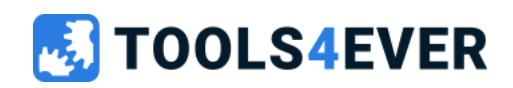

### HelloID Service Automation Topology

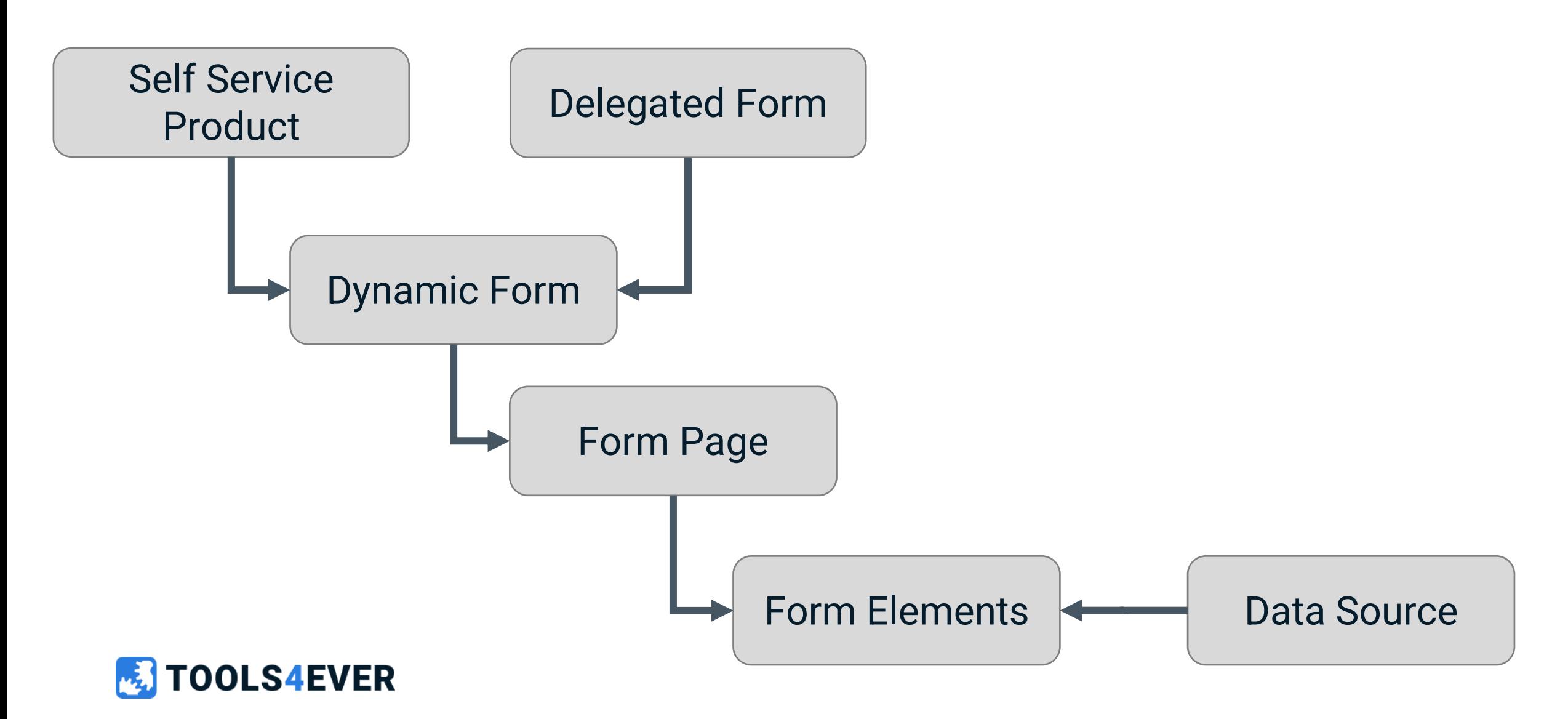

# HelloID Tasks / actions basics

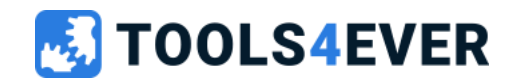

### HelloID Tasks / actions basics

- HelloID Task catalog
	- Including PowerShell (mostly used)
- Self service product state actions
	- Multiple actions per state (no sequence or data share between actions)
	- Requested, approved, returned, …
- Delegated Form action
	- Single action

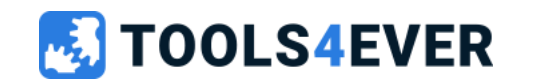

### HelloID Tasks / actions trouble shooting

- Request history
- Task history (products and scheduled tasks)
	- Process log
	- Summary log
	- Input variables overview
- Delegated Form (using new SA Agent infrastructure)
	- Activity details
	- Process logging
	- Audit logging
	- Form submission details
- Local PowerShell tooling

### **TOOLS4EVER**

### Custom Powershell best practices

- Fit for purpose
- Don't create "generic scripts"
	- Copy paste and adjust
- Basic error handling
	- Try  $\{\}$  Catch  $\{\}$
- Execute PS script on local server to confirm output

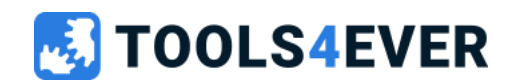

# Lab 8

Customer case

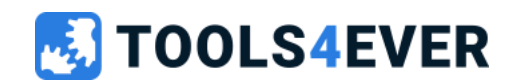

### Lab 8 10 minutes Customer case

Customer:

Our servicedesk is getting a lot of authorization requests from employees and managers. Mainly for project folders access and password reset. Since we are using HelloID Service Automation, I would like to make use of this features.

Take some time to make a functional design

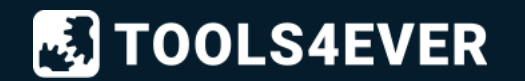

### How to implement Service Automation

- Client needs?
	- Self Service Product
	- Delegated Forms
- Target systems
- Responsibilities
- Setup Identity Provider for HelloID

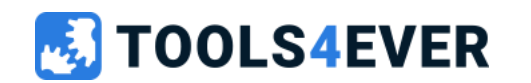

## Unique selling points

- Self service **automation**
- Part of rich IDM HelloID platform
- Managed users and products insights
- Extensive workflow options
- API usage

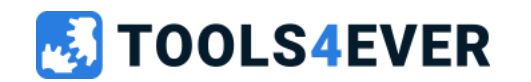

## Quick reference guide

- <https://docs.helloid.com/>
	- Manuals
	- Changelog
	- API docs
- <https://feedback.helloid.com/>
	- Feature request
- <https://forum.helloid.com/>
	- Technical Q&A Forum
- <https://roadmap.helloid.com/>
	- Roadmap overview
- <https://github.com/Tools4everBV>
	- Connector / Forms repositories
- <https://helloid.statuspage.io/>
- <https://docs.helloid.com/en/requirements,-licensing,-policies/training/downloads.html>
	- HelloID training materials

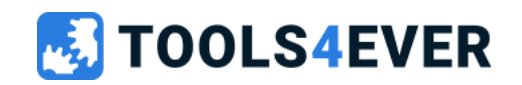

# Service Automation

Training day 2

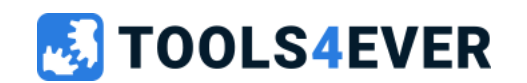

### Training content day 2

- Delegated Forms advanced
- Data Sources advanced
- PowerShell tasks
- HelloID API's

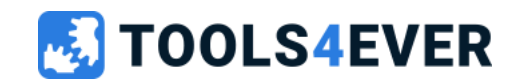

## Recap day 1

- Approval workflows
- Self service products
- Dynamic Form
- Static data source
- Delegated Form basics

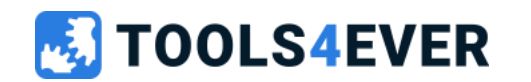

## Comparison

### **Self Service product**

- Self Service request
	- employee, manager, owner(s)
- Approval workflow
	- single- or multistep
- Additional request data
	- dynamic form
- Product status and actions
	- Approved, returned, etc

### **Delegated Form**

- Helpdesk delegation
	- helpdesk or servicedesk
- Instant actions
	- no approval
- Enriched data
	- dynamic form
- "fire and forget"
	- only task history

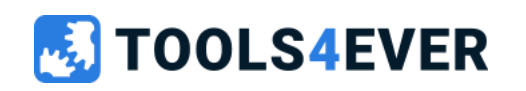

# HelloID Tasks / actions

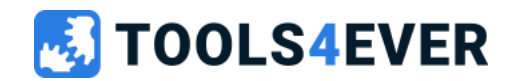

### HelloID Tasks / actions

- HelloID Task catalog
	- Including PowerShell (mostly used)
- Self service product state actions
	- Multiple actions per state (no sequence or data share between actions)
	- Requested, approved, returned, …
- Delegated Form action
	- Single action

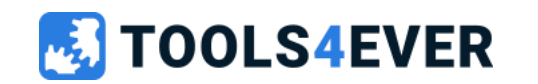

### HelloID Tasks / actions trouble shooting

- Request history
- Task history (products and scheduled tasks)
	- Process log
	- Summary log
	- Input variables overview
- Delegated Form (using new SA Agent infrastructure)
	- Activity details
	- Process logging
	- Audit logging
	- Form submission details
- Local PowerShell tooling

### **TOOLS4EVER**

### Custom Powershell best practices

- Fit for purpose
- Don't create "generic scripts"
	- Copy paste and adjust
- Basic error handling
	- Try  $\{\}$  Catch  $\{\}$
- Execute PS script on local server to confirm output

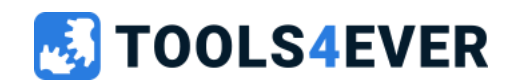

# HelloID Task interaction

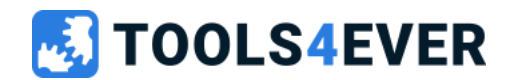

### Using variables – Self Service products

- 
- 
- 
- 
- 
- 
- 
- 

• Global variables ho mapping needed. Example \$ADuserUPNsuffix • Form variables example {{form.lastname}} • Portal variables example {{portal.baseUrl}} • Requester example {{requester.userName}} • Manager example {{manager.fullName}} • Approval history example {{request.approvalhistory.tojsonstring}} • Product example {{product.name}} • Resource Owner Group example {{resourceownergroup.groupGUID}}

#### **OLS4EVER**

## Using variables

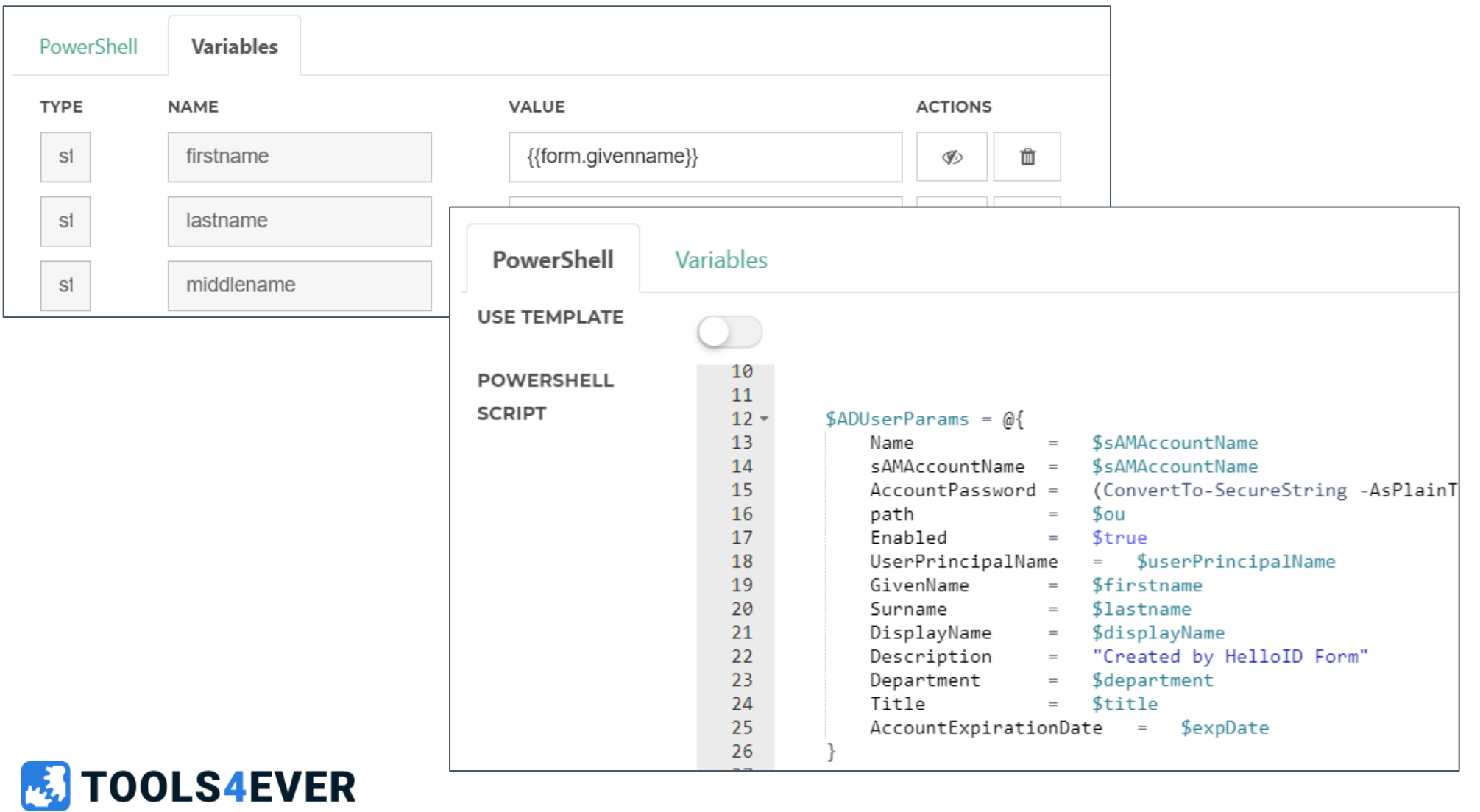

### Products, scheduled tasks (and task data source)

- Write logs
	- Status log
	- Summary log
- Return data

```
Hid-Write-Status -Message "Result count: $resultCount" -Event Information<br>HID-Write-Summary -Message "Result count: $resultCount" -Event Information
\frac{2}{3}4
     Hid-Write-Status -Message "AD user [$sAMAccountName] created successfully" -Event Success
 5
     HID-Write-Summary -Message "AD user [$sAMAccountName] created successfully" -Event Success
6\phantom{1}6\overline{7}\begin{array}{c} 8 \\ 9 \\ 10 \end{array}HID-Write-Status -Message "Error searching AD users. Error: $($_.Exception.Message)" -Event Error
     HID-Write-Summary -Message "Error searching AD users" -Event Failed
\frac{11}{12}Hid-Add-TaskResult -ResultValue []
     Hid-Add-TaskResult -ResultValue @{username = "demo01"; fullname = "Demo Account"; department = "Consultancy"}
```
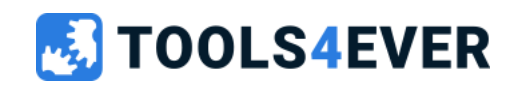

### Using variables – Delegated Forms and PowerShell data sources

No mapping needed

- 
- 
- Portal variables **\$portalBaseUrl**
- 
- 

• Global variables **\$ADuserUPNsuffix** • Form variables **\$form.lastname** • Requester **\$requester.userName** • RequestedFor **\$requestedFor.userName** 

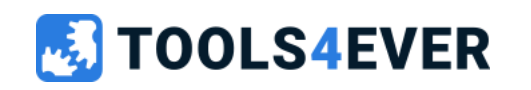

### Delegated Forms and PowerShell data sources

- Write logs
	- Process log
	- Audit log
- Return data

```
Write-Information "Result count: $resultCount"
    Write-Warning "No results found"
    Write-Error "Error searching AD users. Error: $($_.Exception.Message)"
 4
 5
   \BoxSLog = @{
         Action = "CreateAccount" # optional. ENUM (undefined = default)6
 7
         System = "ActiveDirectory" # optional (free format text)
         Message = "Created account with username suserPrincipalName" # required (free format text)
 8
         IsError = $false # optional. Elastic reporting purposes only. (default = $false. $true = Executed action returned an error)
 9
         TargetDisplayName = \deltadisplayName # optional (free format text)
10TargetIdentifier = ScreatedSID # optional (free format text)
111213Write-Information -Tags "Audit" -MessageData $Log
14
     Write-Output @{username = "demo01"; fullname = "Demo account"; department = "Consultancy"}
15
```
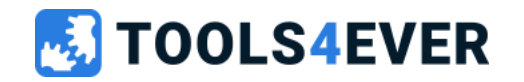
Complete Delegated Form "Create AD User"

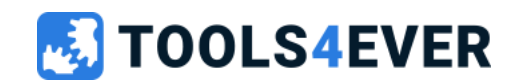

# $\Box$ ab 9  $\Box$ 45 minutes Complete Delegated Form "Create AD User"

#### **Description**

• Create a (very) simple custom PS script to create an AD user account using the form inputs

#### **Testing**

- Log in as employee, open the Delegated Form and test the Form UI
- Check your Active Directory for new account

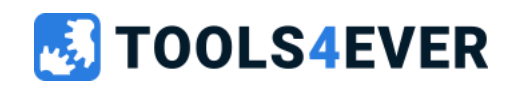

## Lab 9 Example

```
$blnexpdate = $form.bInexpdate2
     \deltadepartment = \deltaform.department
 3
    \deltadisplayName = \deltaform.naming.displayname
 4
     $expi redate = $form. expiredate
     $firstname = $form.givenname6
     slastname = Sform. lastname
     $middename = $form.midd]ename
 8
    sou = sform.out Path9
     <sub>spassword</sub> = <sub>form.password</sub></sub>
10
     $sAMAccountName = $form.naming.samaccountname1112$userPrincipalName = $form.naming. UserPrincipalName1314 \equivtry {
         if(\$b]nexpdate -ne 'true'){
   Ė
15
             $expDate = $null16
17\} else \{Ė
18
             $expDate = [datetime] $expiredateł
19
20
21
         Write-Information "Expiredate: $expDate"
22
23
         $ADUserParameters = @\equiv24
                                  $sAMAccountName
             Name
                              =25
             sAMAccountName =
                                  SsAMAccountName
26
             AccountPassword =(ConvertTo-SecureString -AsPlainText $password -Force)
27
             path
                              =Sou
28
             Enabled
                              = Strue
             UserPrincipalName
                                = $userPrincipalName
29
30
                            = $firstname
             GivenName
31
             Surname
                             = $lastname
32
             DisplayName
                             = $displayName
33
                             = "Created by HelloID Form"
             Description
34
             Department
                                  $department
                              =35
             Title
                              = stitle
36
             AccountExplinationDate = $expDate¥
37
38
         $tmp = New-ADUser @ADUserParameters39
         Write-Information "AD user [$sAMAccountName] created successfully"
40
41
   \Box} catch {
42
         Write-Error "Error creating AD user [$sAMAccountName]. Error: $($_.Exception.Message)"
43
    |}
```
# variables configured in form

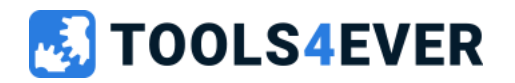

# Delegated Form

Import external template

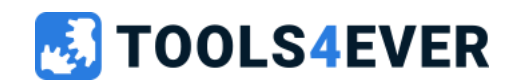

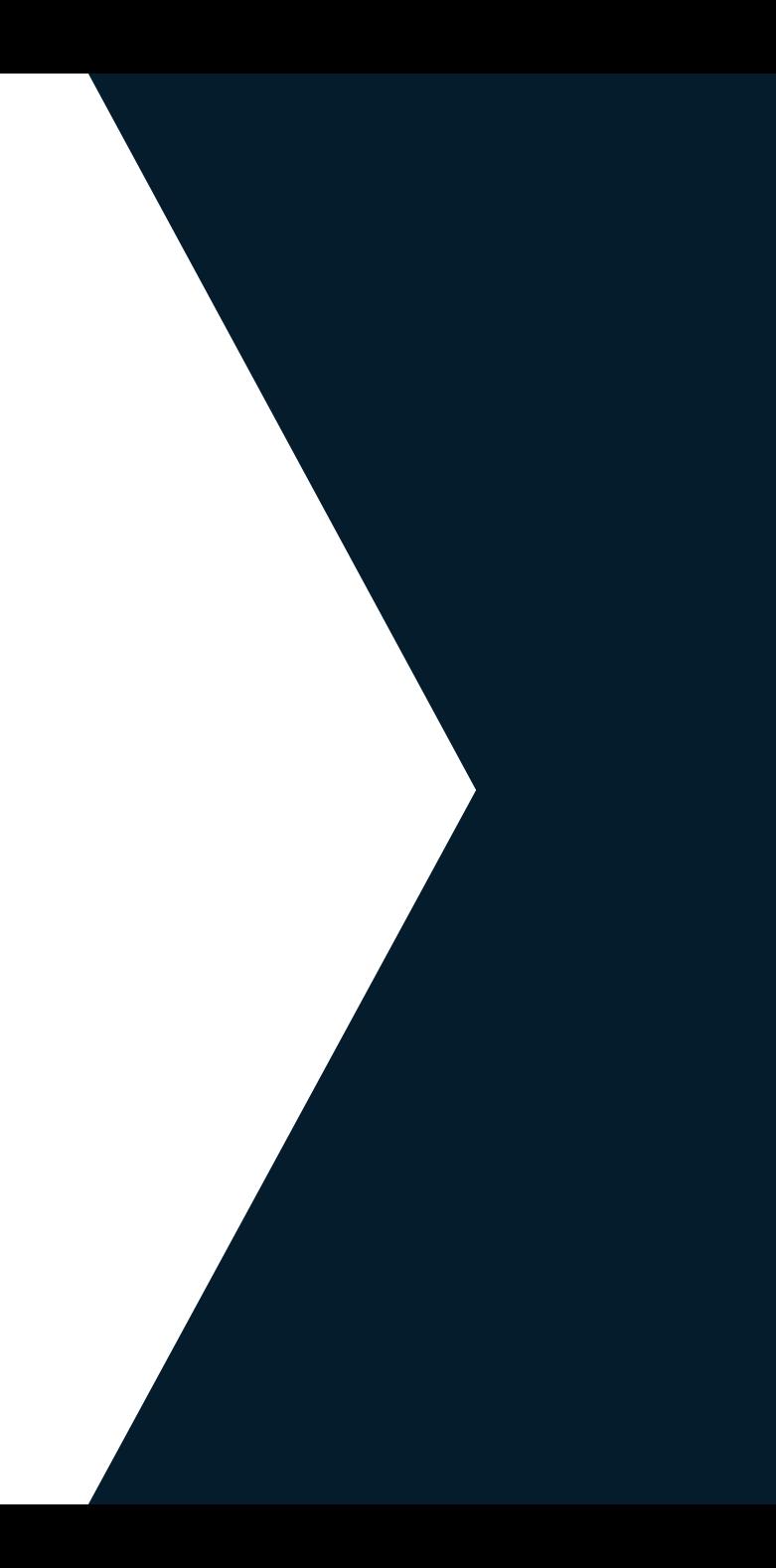

## Import external Delegated Form template

- Easy import of Delegated Form templates
- Using HelloID API (API key required)
- All-in-one PowerShell script importing all required resources

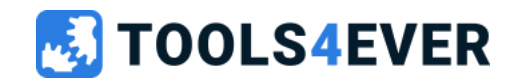

Import external template "Active Directory - Create user"

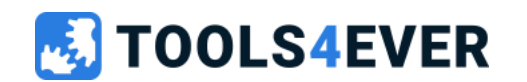

# $\text{Lab} 10$  30 minutes

### Import external template "Active Directory - Create user"

#### **Description**

- Make sure you have generated an API key
- Copy the Post-setup configuration steps
- Run the All-in-one PowerShell script
- Configure the Post-setup configuration steps

### **Testing**

- Confirm no error messages after executing all-in-one PowerShell script
- Login as Servicedesk. Open and submit the Delegated Form
- Confirm the new account in your Active **Directory**

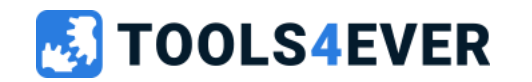

# HelloID Data Sources

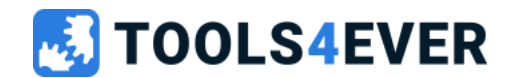

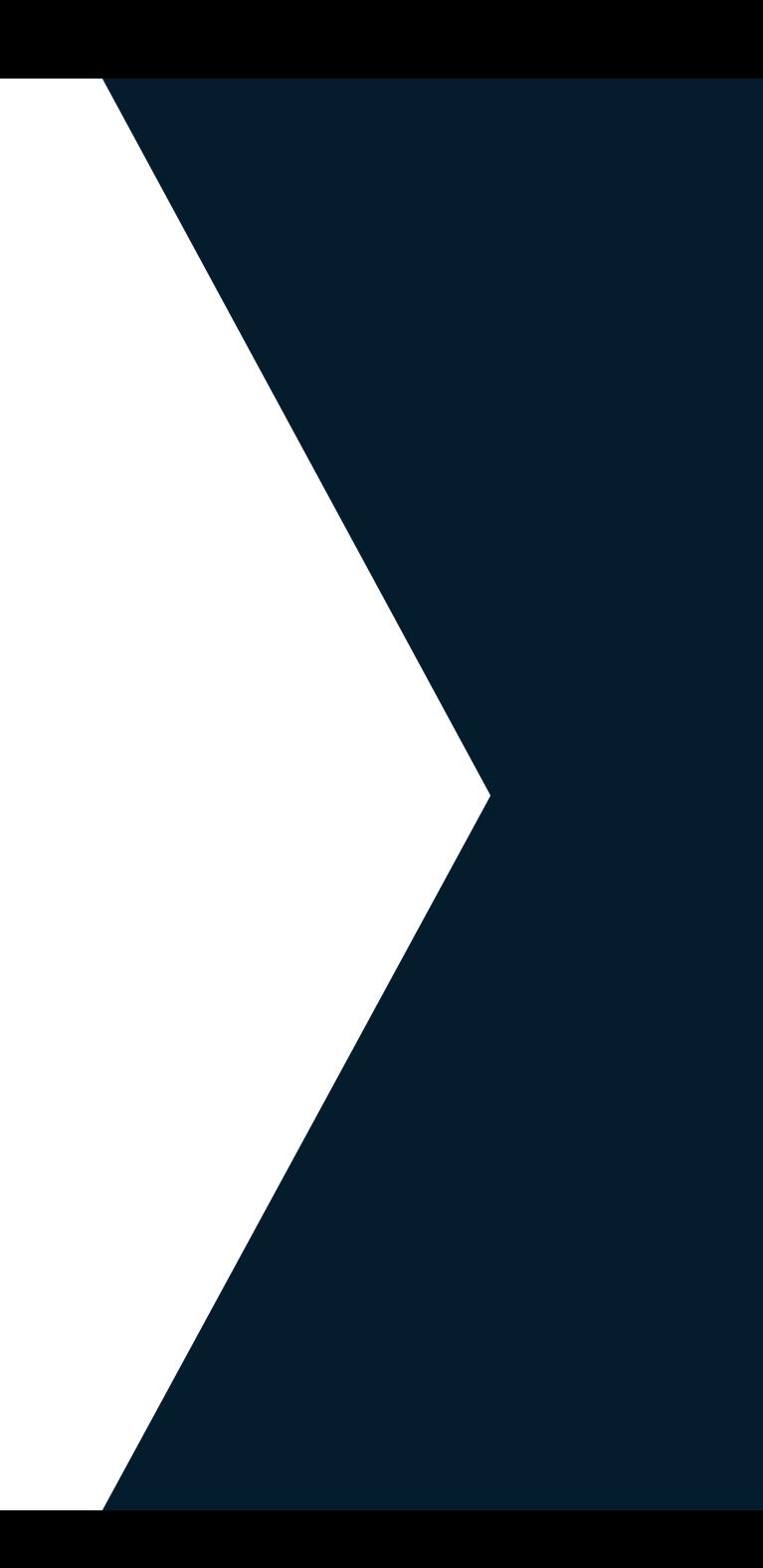

### Data sources

- Static data source
- Task data source (old infrastructure)
- PowerShell data source

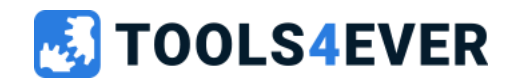

## Static Data Source

- Static data (stored within HelloID) defined as JSON
- No input parameters are available
- Required model definition

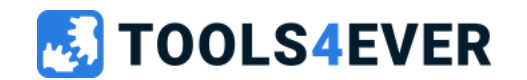

## Task Data Source (old infrastructure)

- Dynamic external data
- Using a seperate HelloID PowerShell task
- Executed by the Directory Agent
- Optional input parameters available
	- Form variables
	- Global variables (no mapping needed)
- Required model definition
- Using HelloID functions to receive data
	- Hid-Add-TaskResult
- Using HelloID functions to return log messages
	- Hid-Write-Status
	- Hid-Write-Summary

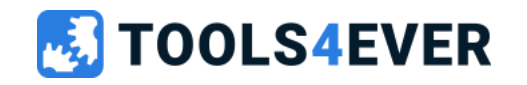

## Powershell data source 1/2

- Dynamic external data
- Received by executing a PowerShell script (no HelloID task needed)
- Executed by the Service Automation Agent (websockets vs polling)
- Optional input parameters available
- Required model definition
- Using native PowerShell functions to receive data
	- Write-Output
- Using native PowerShell to return log messages
	- Write-Information (Warning/Error)

No influence on delay in external systems No Caching available

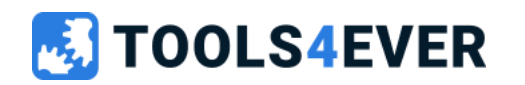

# Powershell data source 2/2

### Variables

- Globale, user defined, variables  $\rightarrow$  \$ADuserUPN
- Data source inputs  $\rightarrow$  \$dataSource.

Write-Information \$requester

- 
- 
- 
- 
- Requester  $\rightarrow$  \$requester.
- RequestedFor  $\rightarrow$  \$requestedFor.

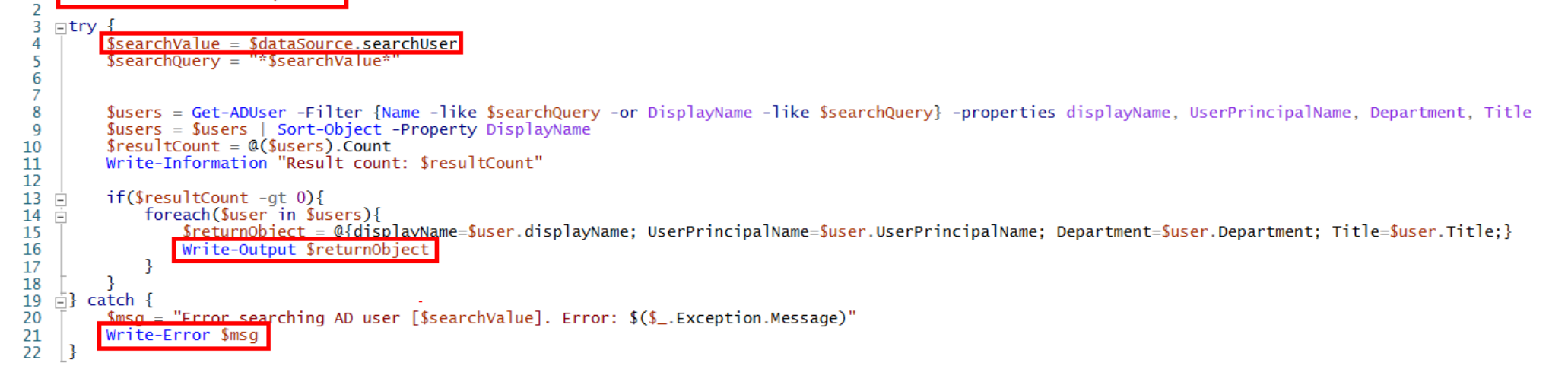

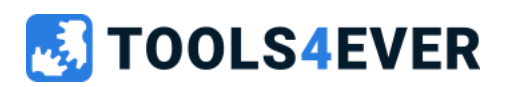

## Data source comparison

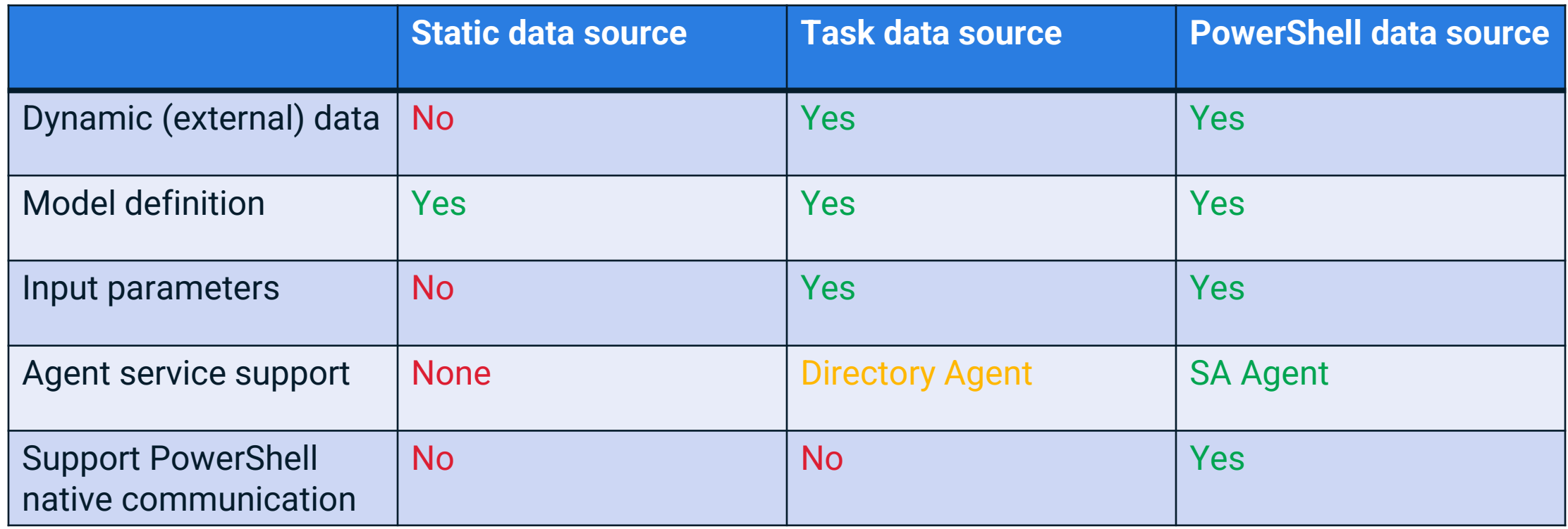

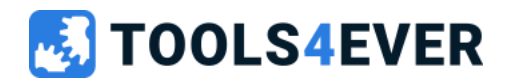

# HelloID Service Automation Topology

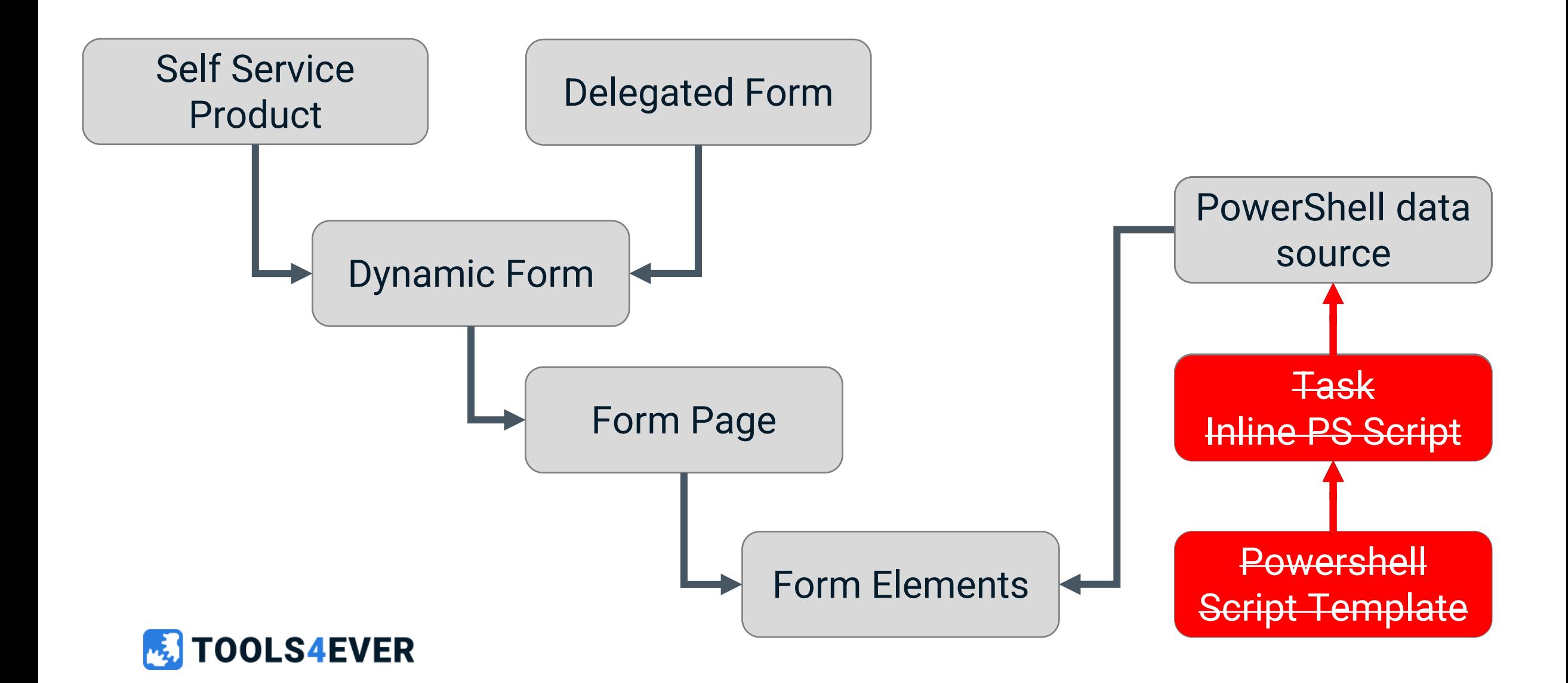

Create a PowerShell data source for searching AD users

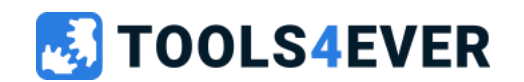

# Lab 11 30 minutes

### Create a PowerShell Data Source for searching AD users

#### **Description**

Create a new Delegated that shows all AD users from specific OU that matches the search value

- Create a new Delegated Form containing a text input and a grid form element
- Add a PowerShell data source to the grid
	- Model definition
		- displayName
		- userPrincipalName
		- department
		- title
	- Input variable "searchValue" linked to form text input

### **Testing**

- Use the Data Source "Execute Task" button to test the script.
- Confirm Dynamic Form shows the returned data

#### Keep it simple

- Return all users of AD
- 2. Return all users of specific OU
- 3. Return all users of specific OU matching search criteria

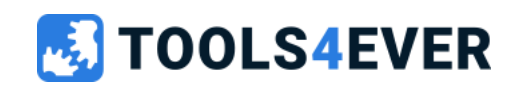

### Lab 11 Example (very simple)

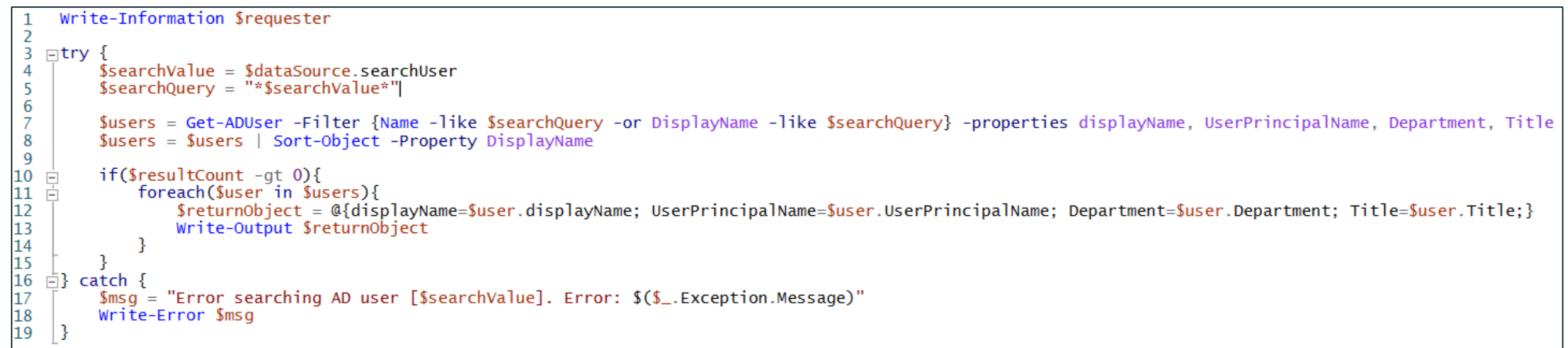

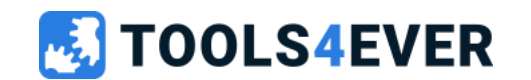

Create a new delegated form for setting manager in AD

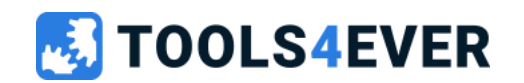

# Lab 12 60 minutes

### Create a new delegated form for setting manager in AD

#### **Description**

- Create a new Delegated Form
- Configure a new multi-step Dynamic Form form where you can
	- Find and select an AD user account
	- Select the new AD manager account
- Copy the previous data source script to find the AD user account
- Create a new data source to select the new manager account
- Create a (very) basic PS script to set the AD user's manager attribute

**LS4EVER** 

### **Testing**

- Enter details in Delegated Form
- Submit Delegated From
- Check your AD

#### Keep it simple

- Form UI
- Data source find AD user
- 3. Data source select new manager
- 4. PS script update AD user's manager

#### Please check out the references on https://docs.helloid.com *Service Automation* → *Delegated Forms* → *Delegated Forms PowerShell scripts*

Create a new delegated form managing AD group memberships of an AD user account

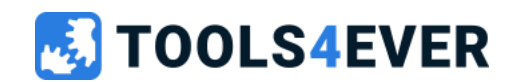

# $\text{Lab} 13$  60 minutes

Create a new delegated form managing AD user groupmemberships

#### **Description**

- Create a new delegated form where you can
	- Find and select an AD User
	- Show AD groups to add
	- Show AD groups who are already memberof
	- Perform membership mutations via Powershell
- Create the multi-step Dynamic Form
- Copy data source script to find the AD User
- Create a new data source to show all available AD Groups

**S4EVER** 

- Create a new data source to show current AD user Group memberships
- Create a (very) basic PS script to update the AD user group memberships

### **Testing**

- Enter details in Delegated Form
- Submit Delegated From
- Check your AD

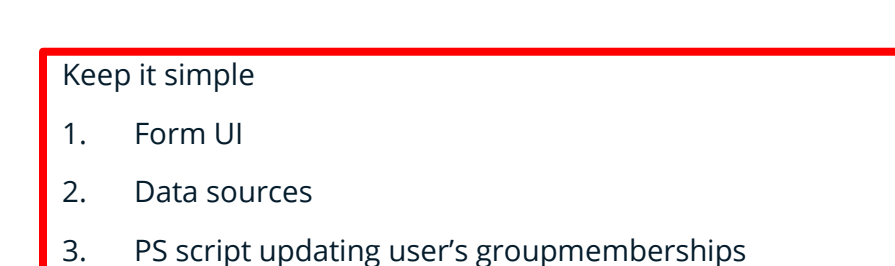

Please check out the references on https://docs.helloid.com *Service Automation* → *Delegated Forms* → *Delegated Forms PowerShell scripts*

API time

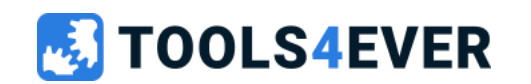

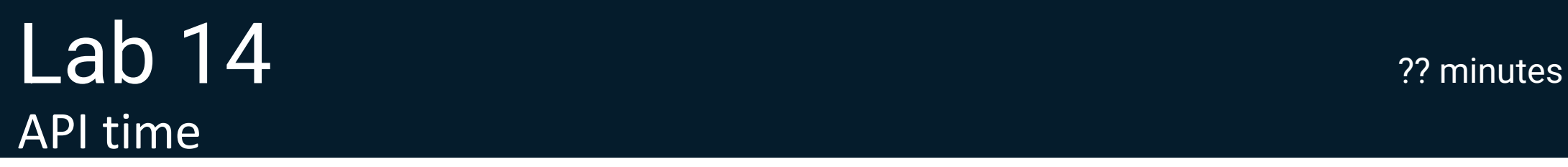

#### Multiple HelloID API's

- Users
- Groups
- Products
- Tasks
- Forms
- $\cdot$  Etc...

All-in one Powershell scripts using HelloID API's to create complete Delegated Forms

- <https://docs.helloid.com/> Manuals for Administrators → Catalog of PS Scripts to Create Delegated Forms
- <https://github.com/Tools4everBV>

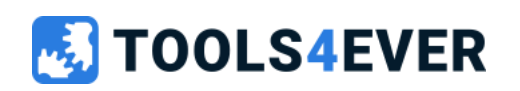

## How to implement Service Automation

- Client needs?
	- Self Service Product
	- Delegated Forms
- Target systems
- Responsibilities
- Setup Identity Provider for HelloID

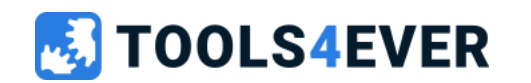

# Unique selling points

- Self service **automation**
- Part of rich IDM HelloID platform
- Managed users and products insights
- Extensive workflow options
- API usage

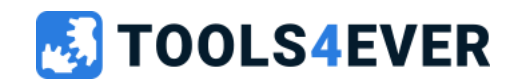

# Quick reference guide

- <https://docs.helloid.com/>
	- Manuals
	- Changelog
	- API docs
- <https://feedback.helloid.com/>
	- Feature request
- <https://forum.helloid.com/>
	- Technical Q&A Forum
- <https://roadmap.helloid.com/>
	- Roadmap overview
- <https://github.com/Tools4everBV>
	- Connector / Forms repositories
- <https://helloid.statuspage.io/>
- <https://docs.helloid.com/en/requirements,-licensing,-policies/training/downloads.html>
	- HelloID training materials

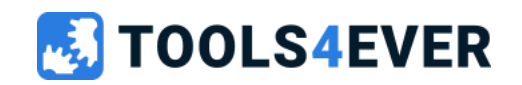